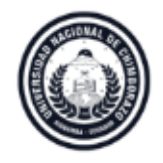

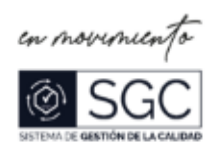

# **INSTRUCTIVO PARA EL REGISTRO DE LAS ACTIVIDADES DOCENTES (AVANCES ACADÉMICOS, ACTIVIDADES ACADÉMICAS Y ASISTENCIAS DE LOS ESTUDIANTES) EN EL SISTEMA INFORMÁTICO DE CONTROL ACADÉMICO - SICOA**

## **OBJETIVO**

Detallar paso a paso el registro de las actividades docentes que deben ser ingresadas al sistema informático de control académico - SICOA, por parte de los profesores de la Universidad Nacional de Chimborazo.

## **ALCANCE**

El presente instructivo tiene como alcance el ingreso de las actividades docentes (avances académicos, actividades académicas y asistencias de los estudiantes) en el sistema informático SICOA desde el inicio del periodo académico hasta la finalización del mismo, según el calendario académico aprobado por el máximo organismo de la Universidad Nacional de Chimborazo.

## **BASE LEGAL:**

**RESOLUCIÓN No. 039-CGA-11-02-2020:**

## **PROCEDIMIENTO PARA EL REGISTRO DE AVANCES ACADÉMICOS, ACTIVIDADES ACADÉMICAS Y ASISTENCIAS DE ESTUDIANTES.**

Considerándose que, en sesión ordinaria de la Comisión General Académica realizada el 12 de febrero de 2020, se analizaron las dificultades presentadas en el registro oportuno de avances académicos, actividades académicas y asistencias de los estudiantes en el Sistema Informático de Control Académico – SICOA por parte de los profesores de la institución.

**Que**, la Ley Orgánica de Educación Superior, en el artículo 6.1.- Deberes de las y los profesores e investigadores, literal a) dice: "(…) *Son deberes de las y los profesores e investigadores de conformidad con la Constitución y esta Ley los siguientes:* 

*a) Cumplir actividades de docencia, investigación y vinculación de acuerdo a las normas de calidad y normativas de los organismos que rigen el sistema y las de sus propias instituciones;* (…)"

**Que**, el numeral 4, del art. 152.- Deberes y atribuciones de la Dirección de Carrera, del Estatuto de la Universidad Nacional de Chimborazo dice: "(…) *Supervisar e informar al Decano, el cumplimiento de deberes y atribuciones del personal académico, estudiantes y comisiones a su cargo;* (…)"

**Que**, el literal b) del art. 17.- Proceso de evaluación integral del componente de Coevaluación, del Reglamento de Evaluación Integral de Desempeño del Personal Académico de la Universidad Nacional de Chimborazo (reformado en febrero de 2020) dice: "(…) *b) Componente coevaluación directivos. - para tal fin el Comité de designación, determinará a los miembros de la Comisión de Evaluación que ejercerán la función de directivos, y se considera las siguientes actividades:*

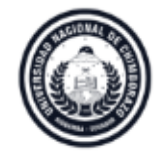

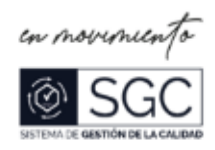

*i. Docencia. - Para la evaluación de la actividad de docencia, serán los Directores de Carrera/ Coordinadores donde el profesor tenga asignadas horas clases, quienes llenarán los cuestionarios correspondientes.* (…)

La Comisión General Académica conforme las atribuciones determinadas en el artículo 161 del Estatuto, en forma unánime resuelve lo siguiente:

- Se permitirá el registro de avances académicos, actividades académicas y asistencias de los estudiantes hasta con un plazo de 24 horas a partir de la fecha y hora en la que la clase o actividad académica estuvo planificada en su distributivo de trabajo individual.
- No existirá apertura del sistema académico, de manera general, para el registro atrasado de avances académicos, actividades académicas y asistencias de los estudiantes.
- En caso de que los profesores no cumplan con el registro oportuno de sus actividades en el SICOA, deberá realizar el trámite respectivo en el cual justifique su falta de cumplimiento, especificando las actividades no registradas y las fechas correspondientes de acuerdo con el formato establecido para el efecto.
- La Secretaría Académica presentará el formato para autorización de trámites académicos, el cual incluirá este tipo de pedidos.
- Los señores directores de carrera realizarán el seguimiento y control correspondiente del cumplimiento del registro de los avances académicos, actividades académicas y asistencias de los estudiantes en el SICOA, a la finalización de cada parcial, durante el periodo académico, en concordancia con el numeral 4, del art. 152.- Deberes y atribuciones de la Dirección de Carrera, del Estatuto de la Universidad Nacional de Chimborazo.
- El incumplimiento del registro de los avances académicos, actividades académicas y asistencias de los estudiantes en el SICOA, será tomado en cuanta por los señores directores de carrera en el proceso de evaluación integral de desempeño del personal académico, en concordancia con el literal b) del art. 17.- Proceso de evaluación integral del componente de Coevaluación, del Reglamento de Evaluación Integral de Desempeño del Personal Académico de la Universidad Nacional de Chimborazo (reformado en febrero de 2020).
- La Coordinación de Desarrollo de Sistemas Informáticos, implementará los ajustes necesarios al Sistema Informático de Control Académico – SICOA para el cumplimiento de estas disposiciones.

La presente resolución regirá partir del periodo académico abril 2020 – septiembre 2020.

### **RESOLUCIÓN No. 140-CGA-02-06-2020:**

## **REGISTRO DE ASISTENCIA ESTUDIANTES EN EL SISTEMA INFORMÁTICO DE CONTROL ACADÉMICO (SICOA):**

Considerándose, que el oficio 1320-DCEHT-UNACH-2020, suscrito por la doctora Amparo Cazorla, Decana de la Facultad de Ciencias de la Educación, Humanas y Tecnologías, dice: "(…) *me permito remitir a usted el Oficio 0385- SD.FCEHT-UNACH-2020, suscrito por el Vicedecanato de esta unidad académica, quien da a conocer sobre el registro de asistencia este sujeto a los dispuesto a la resolución No. 120-CGA-20-05-2020 de Consejo General Académico, mediante la cual se indica que no se podrá aplicar sanciones a los estudiantes por inasistencias o atrasos por falta de accesibilidad a medios tecnológicos y otras causas de fuerza mayor, y que además en su parte resolutiva literal 3 señala que " el profesor tendrá plazo de registrar la asistencia de los estudiantes hasta el último día de clases, conforme al horario de la asignatura"; pero al revisar el SICOA se puede ver que esto no está sucediendo, pues bloquea el registro de asistencia de estudiantes en las 24 horas siguientes inclusive la misma semana. Por lo que me permito poner en su conocimiento esta novedad para que sea tratada en Consejo General Académico, con la finalidad* 

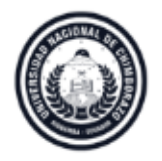

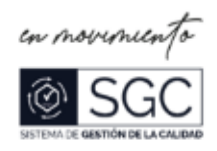

*de que se den las disposiciones necesarias para lograr que se cumplan la resolución emitida y dada a conocer mediante Oficio 189-CGA-SA-UNACH-2020.* (…)".

**Que**, el numeral 2 de la Resolución No. 129-CGA-20-05-2020 emitida el 20 de mayo de 2020 por la Comisión General Académica dice*: "El profesor registrará la asistencia del estudiante una sola vez por semana en el Sistema Informático de Control Académico (SICOA), en la opción "Asistencia de Estudiantes", para lo cual seleccionará un día de la semana en el que imparte la asignatura de manera síncrona o asíncrona y que está dentro de su horario de clases"*.

Por lo expuesto, con fundamento en la normativa citada, la Comisión General Académica conforme las atribuciones determinadas en el artículo 161 del Estatuto, en forma unánime resuelve:

**Primero**: Autorizar, exclusivamente, el registro de asistencia de los estudiantes durante el transcurso de la semana, sin restricción de horario de clases, con la finalidad de que el personal académico pueda verificar si el estudiante asistió a las horas síncronas o asincrónicas planificadas en la semana. El registro de avances académicos y actividades académicas seguirá manteniéndose conforme la Resolución 039-CGA-11-02-2020 emitida el 11 de febrero de 2020 por esta comisión.

**Segundo**: Disponer a la Coordinación de Gestión de Desarrollo de Sistemas Informáticos se actualice el Sistema Informático de Control Académico en concordancia con esta resolución.

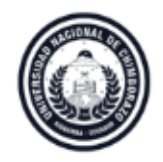

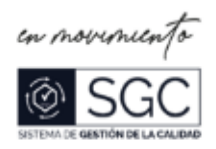

# **PROCESO PARA REGISTRAR LAS ACTIVIDADES DOCENTES (AVANCES ACADÉMICOS, ACTIVIDADES ACADÉMICAS Y ASISTENCIAS DE LOS ESTUDIANTES) EN EL SISTEMA INFORMÁTICO DE CONTROL ACADÉMICO-SICOA**

Ejemplo práctico:

1. Distributivo de trabajo docente correspondiente al periodo mayo – octubre 2020

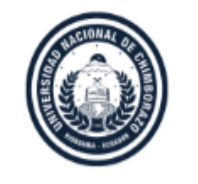

UNIVERSIDAD NACIONAL DE CHIMBORAZO

**VICERRECTORADO ACADÉMICO** 

#### DISTRIBUTIVO DE TRABAJO DEL DOCENTE CORRESPONDIENTE AL PERÍODO MAYO 2020 - OCTUBRE 2020

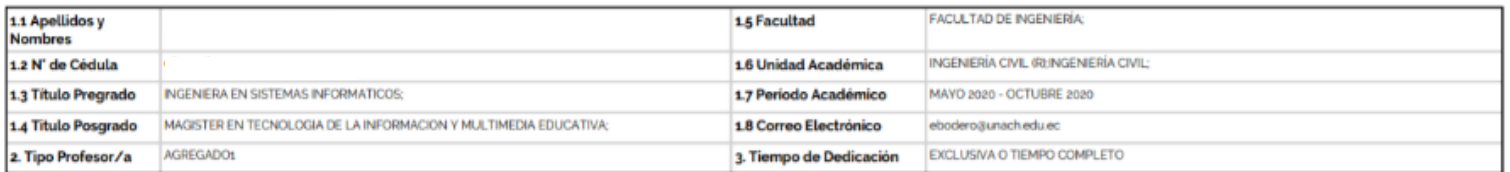

4. RESUMEN HORAS DE DEDICACIÓN SEMANAL

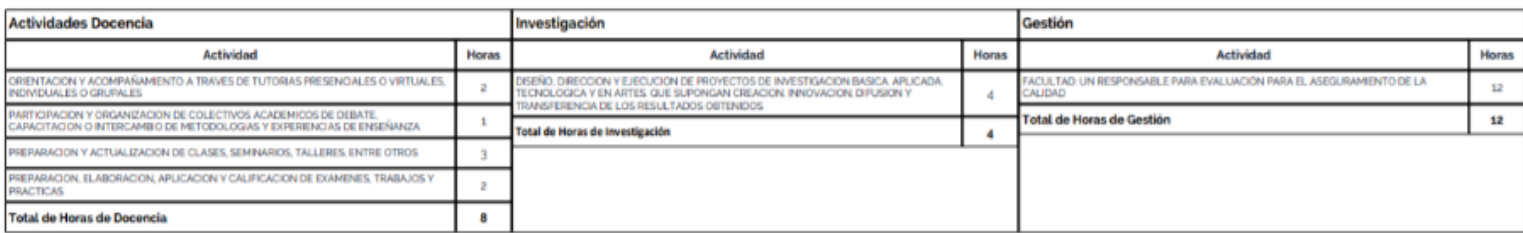

#### **5. ASIGNATURAS DEL PROFESOR**

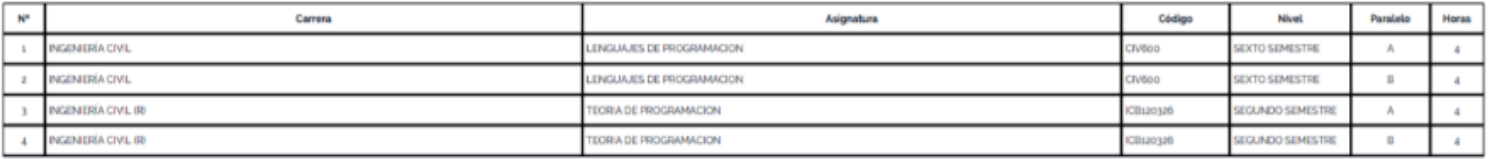

**6. TOTAL DE HORAS SEMANALES: 40** 

Total de horas académicas

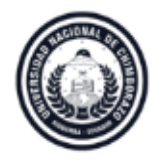

Secretaría Académica VICERRECTORADO ACADÉMICO

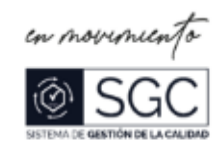

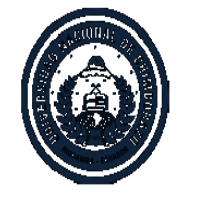

UNIVERSIDAD NACIONAL DE CHIMBORAZO

#### **VICERRECTORADO ACADÉMICO**

DISTRIBUTIVO DE TRABAJO DEL DOCENTE CORRESPONDIENTE AL PERÍODO MAYO 2020 - OCTUBRE 2020

#### 7. HORARIO SEMANAL

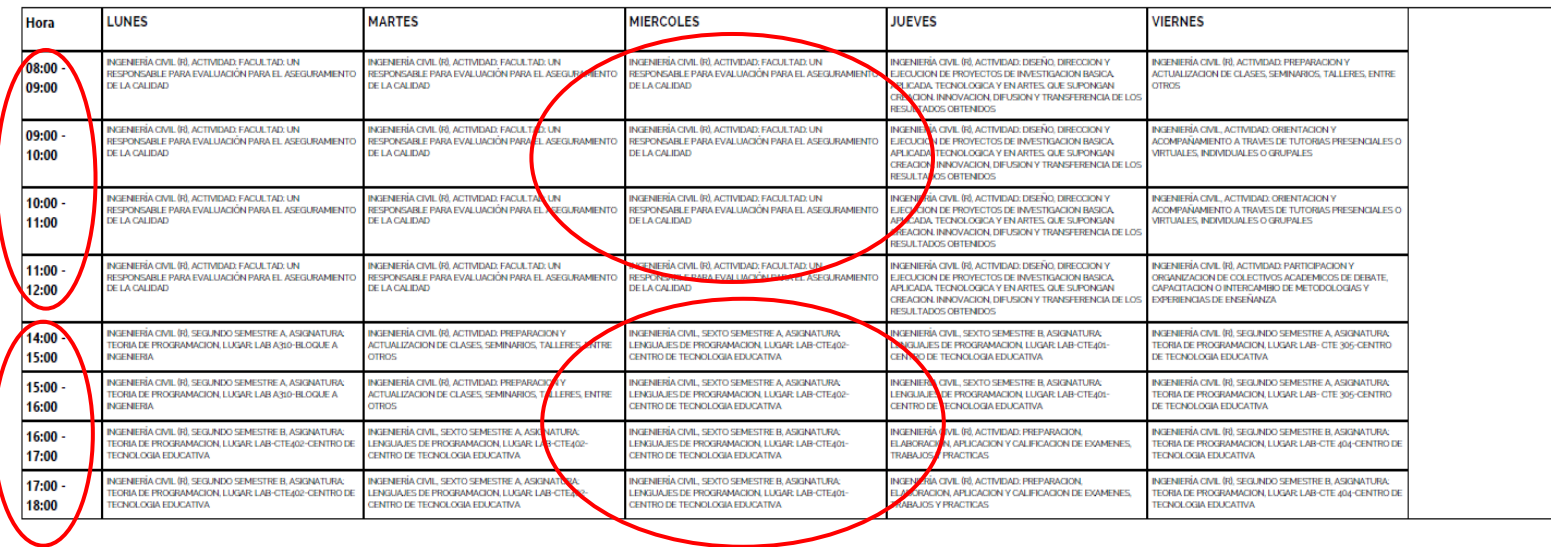

Documento Generado al:

10 de junio de 2020 a las 10:00:34

Fuente: Sistema Informático de Control Académico - Uvirtual

Firma Subdecano/a

Firma Director/a

Firma Docente

2,- Registro de avance académico según distributivo miércoles 03 de junio con horario de 14:00 a 16.00 Sexto Semestre "A" Lab-CTE 402 y16:00 a 18.00 Sexto Semestre "B" Lab-CTE 401

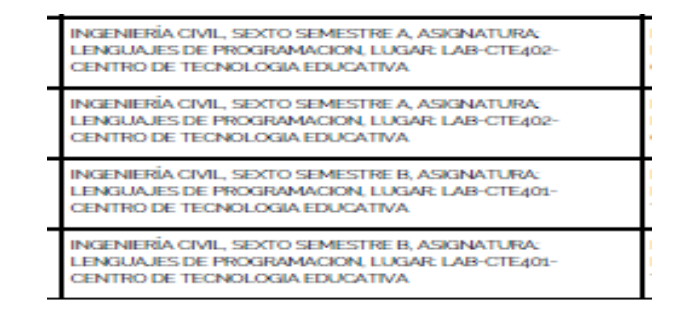

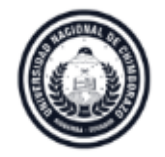

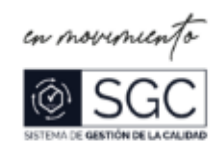

3.- Ingreso a la página principal de la UNACH.<https://www.unach.edu.ec/>

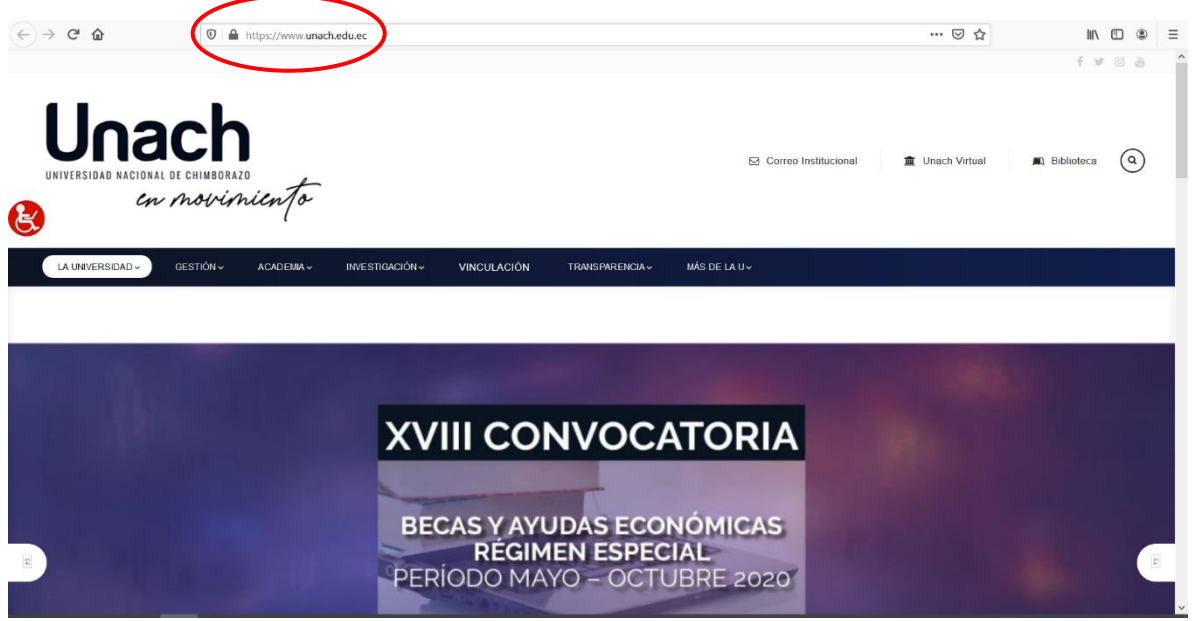

4.- Ingreso en la pestaña UNACH Virtual de la página principal<https://www.unach.edu.ec/>

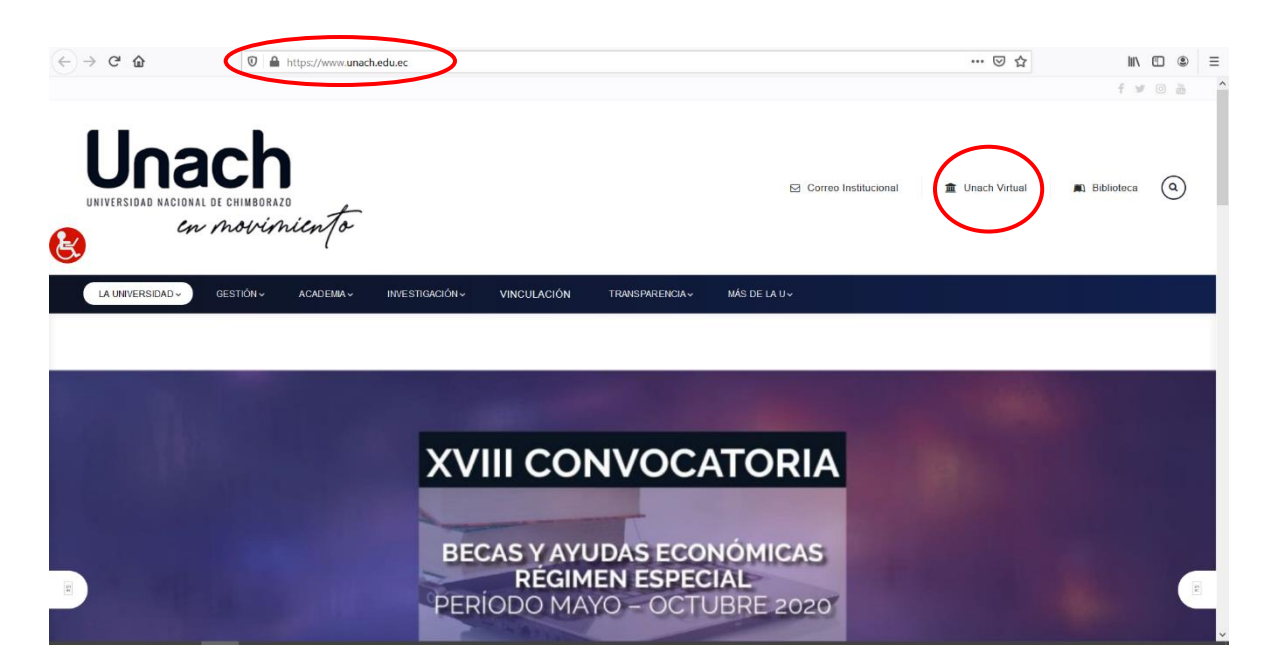

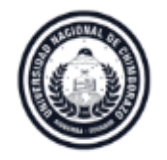

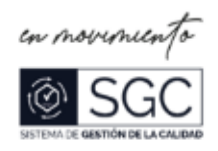

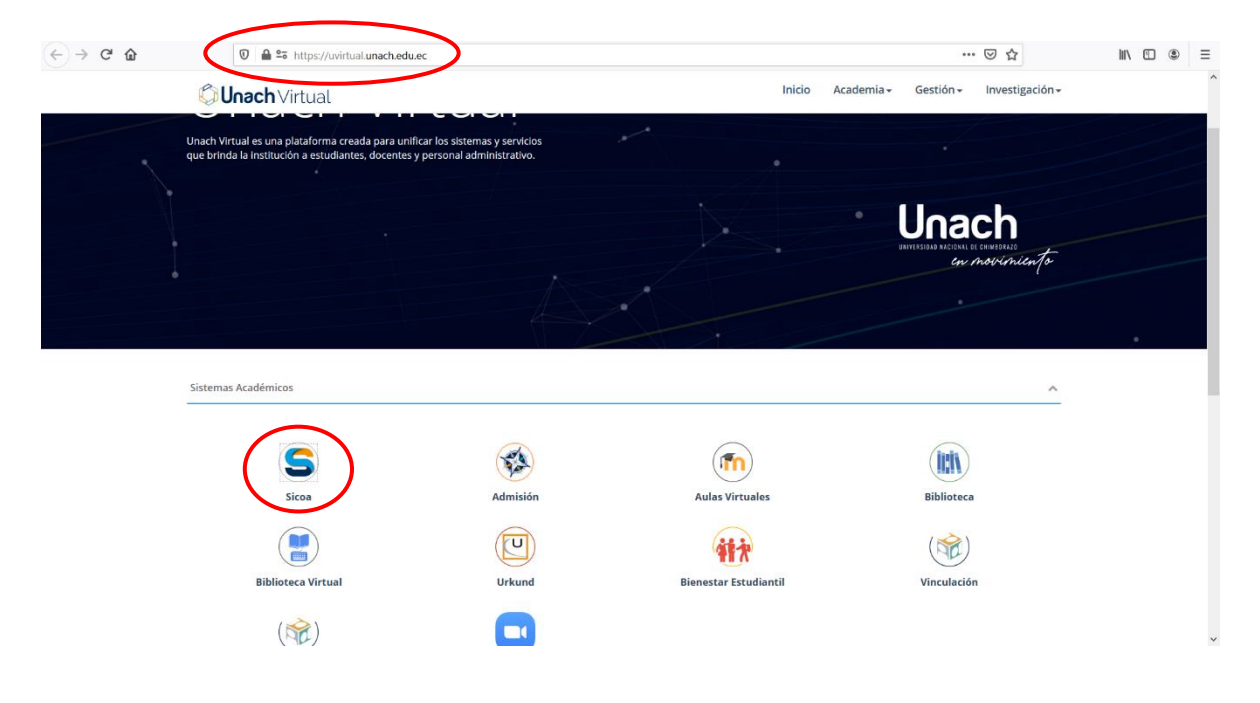

5.- ingresó al icono del sistema informático de control académico SICOA.<https://uvirtual.unach.edu.ec/>

6.- ingreso al icono Gestión Docente [http://sicoaweb2.unach.edu.ec/ModuloComun/General/frmLogin.aspx](https://sicoaweb2.unach.edu.ec/ModuloComun/General/frmLogin.aspx)

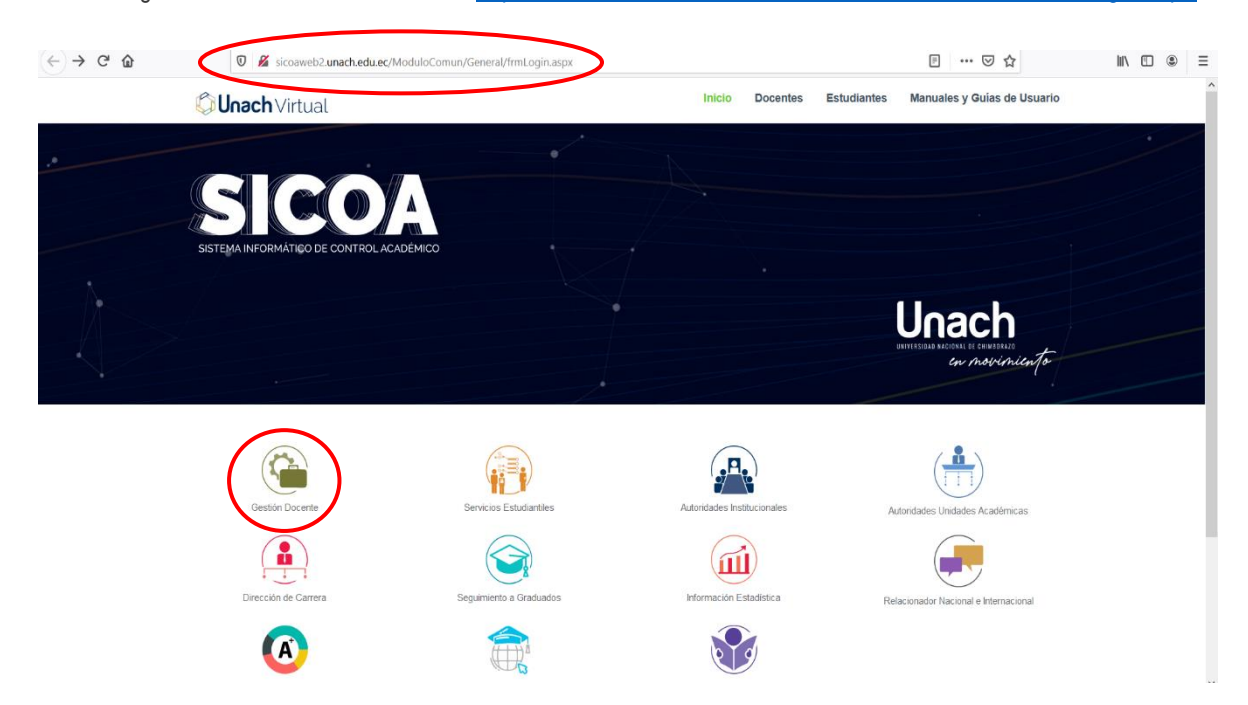

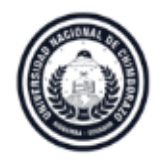

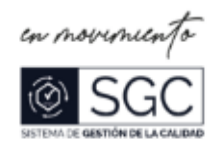

7.- Ingreso el usuario, contraseña y el código de comprobación, proceso obligatorio para ingresar al sistema SICOA.

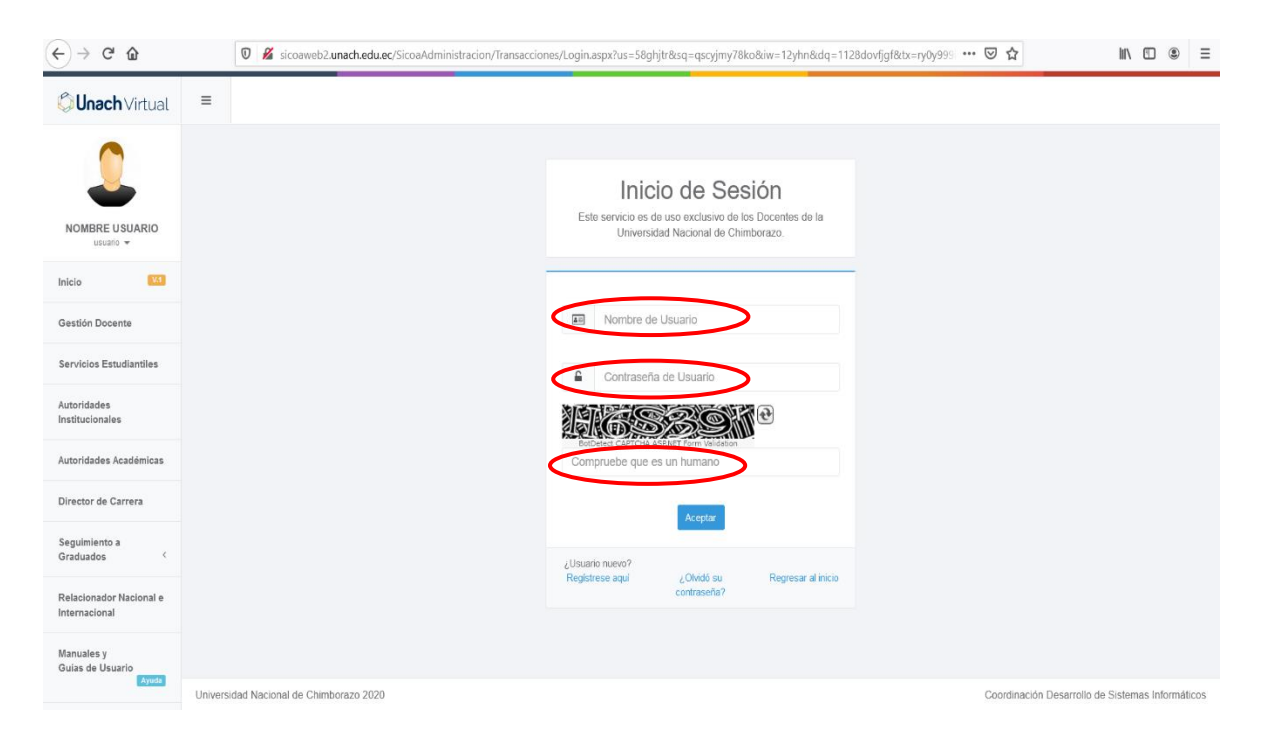

# **8.- PROCESO DE REGISTRO DE AVANCE ACADÉMICO EN EL SISTEMA INFORMÁTICO ACADÉMICO – SICOA**

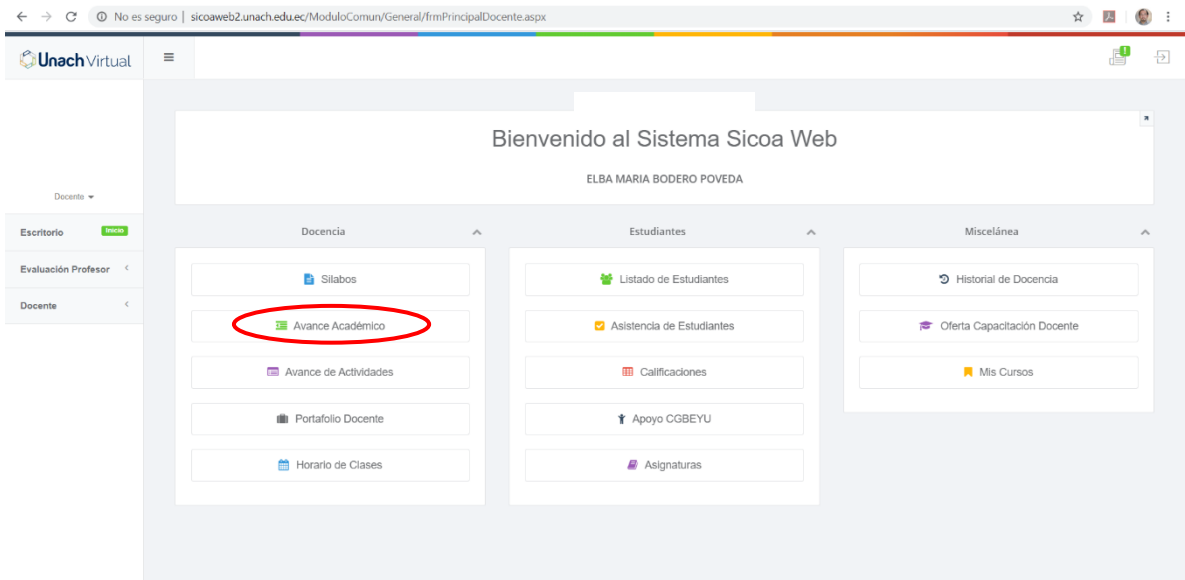

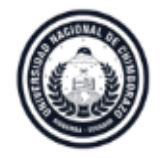

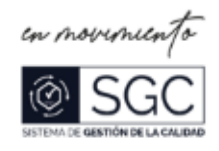

9.- Registro de la información del avance académico en el Sistema SICOA, según distributivo asignado. Damos clic en consultar

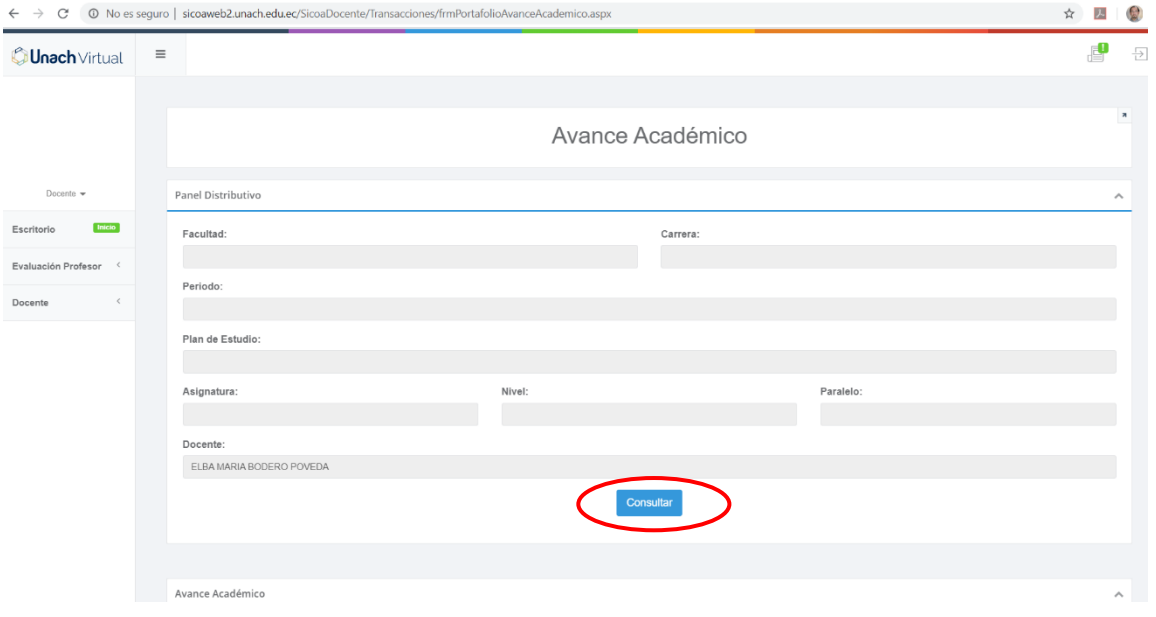

### 10.- Seleccionamos periodo vigente

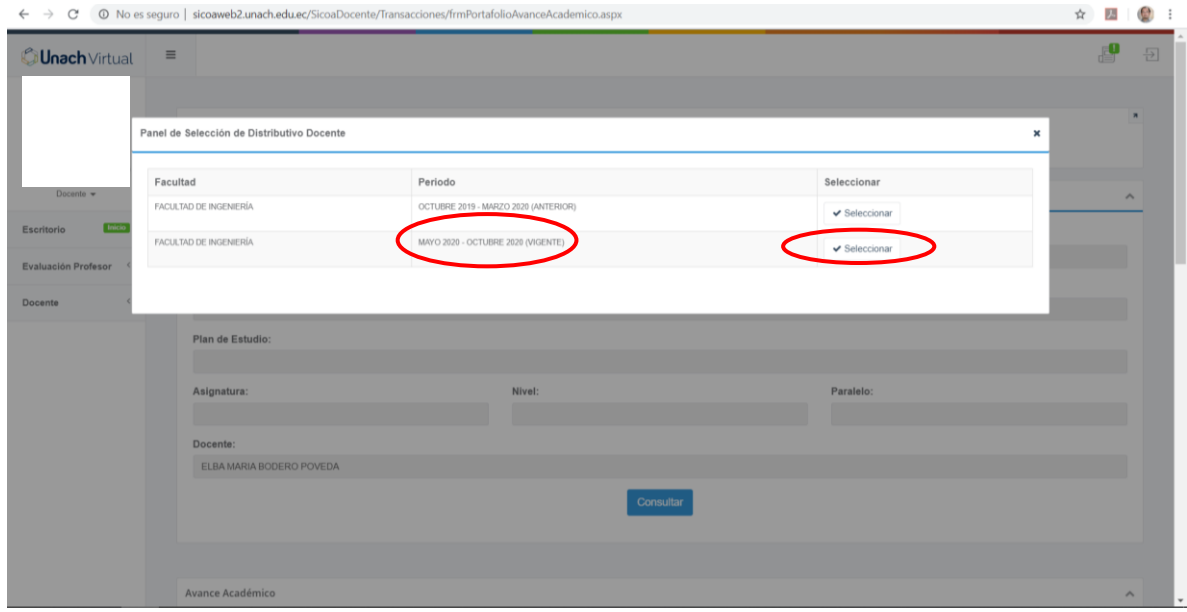

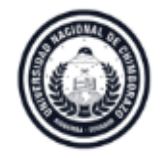

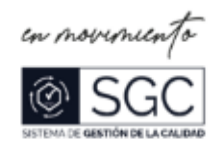

11.- Seleccionamos la cátedra, semestre, paralelo según el horario en el distributivo.

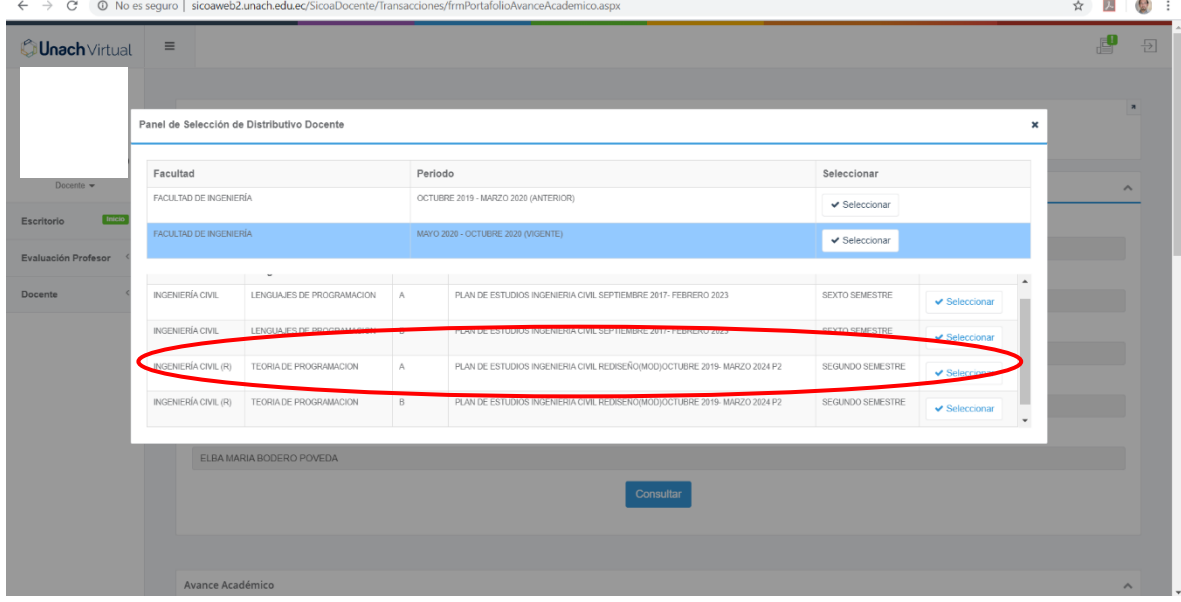

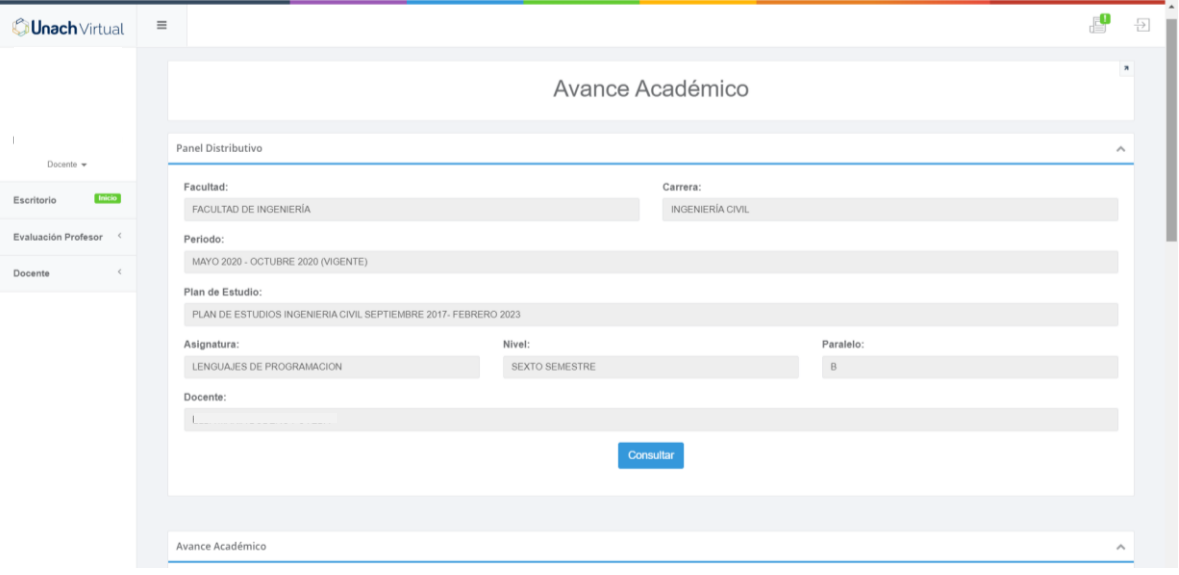

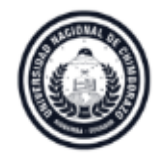

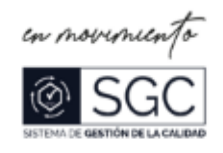

12.- Seleccionamos la hora de clase, luego damos  $\rightarrow$  clic en crear Avance Académico

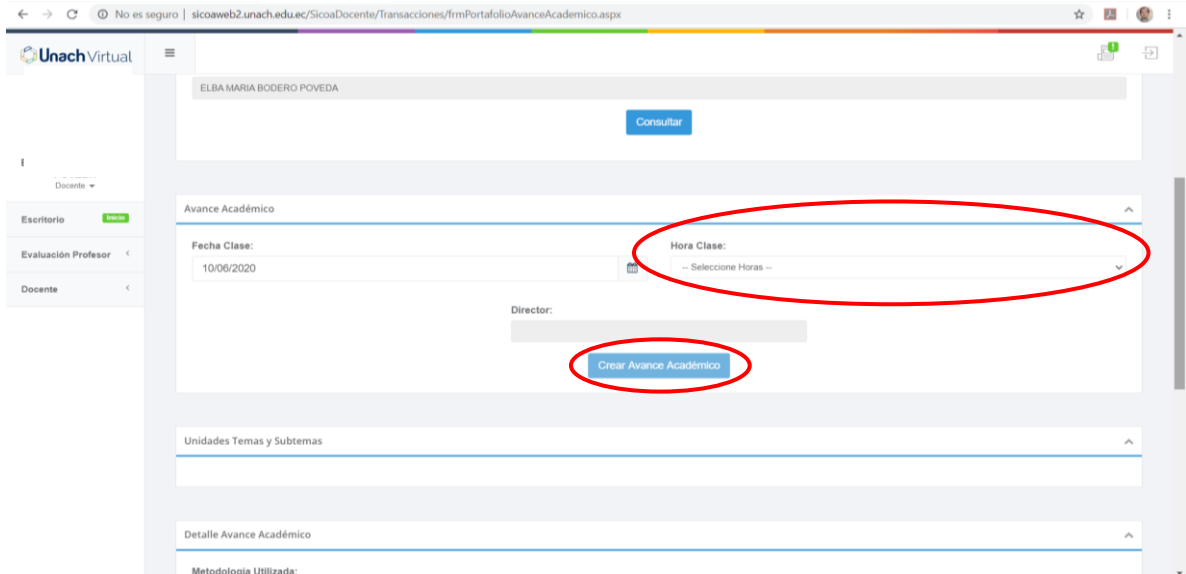

13.- Seleccionamos la unidad,  $\rightarrow$  damos clic en añadir tema/subtema, según lo planificado en el silabo de la signatura.

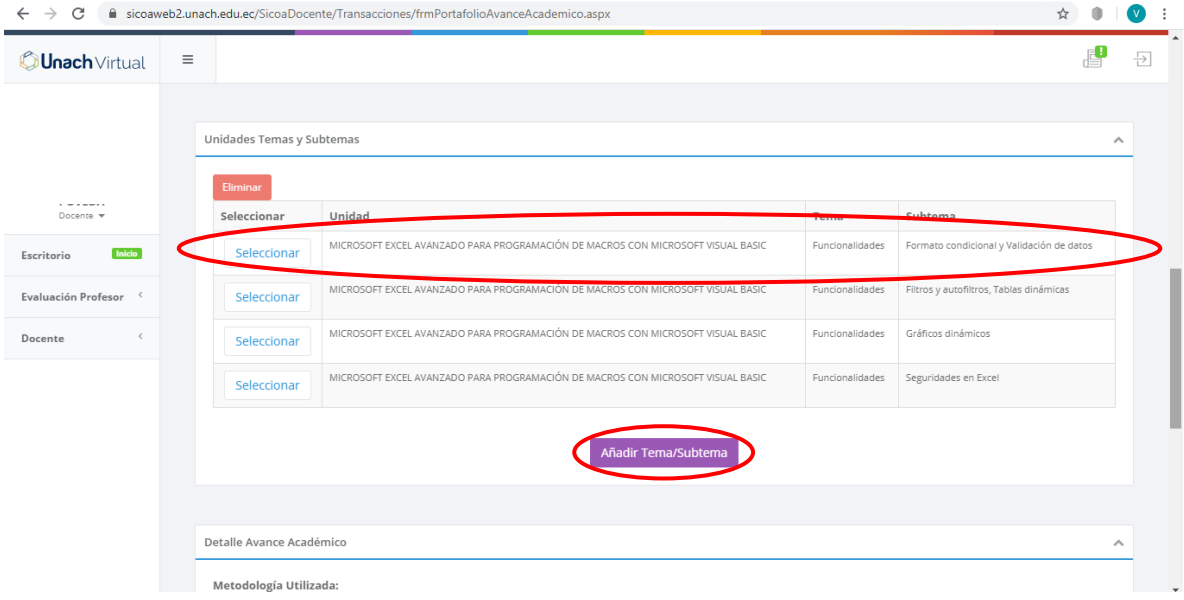

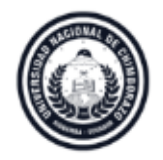

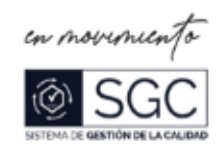

14.- Seleccionamos la unidad,  $\Box$ damos clic en seleccionar

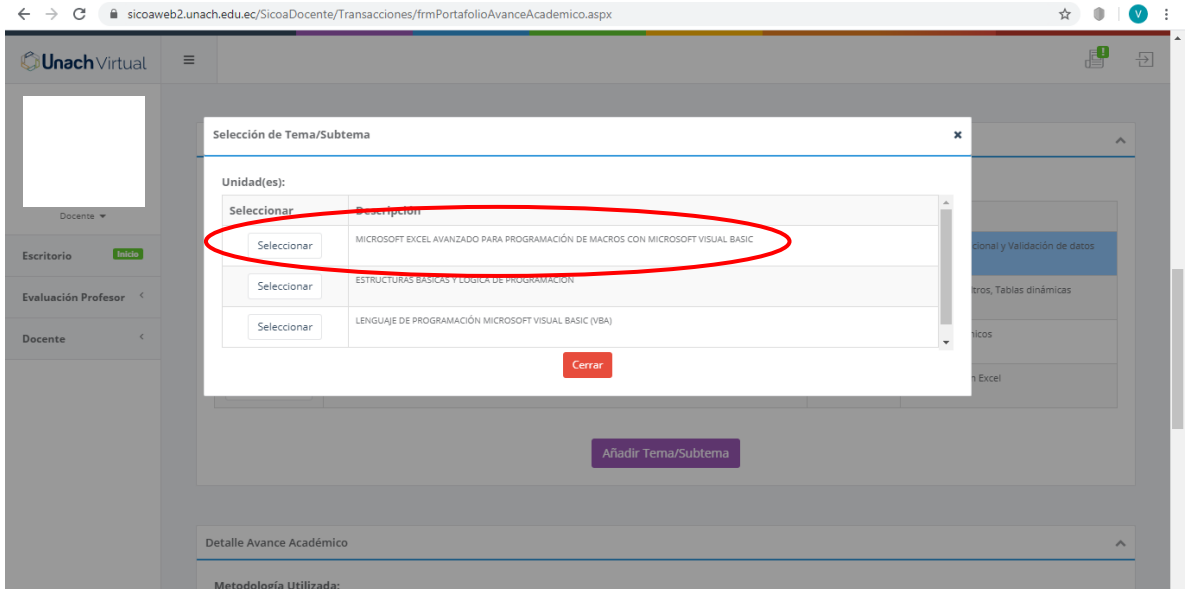

# 15.- Seleccionamos el tema,  $\blacktriangle$  damos clic en seleccionar

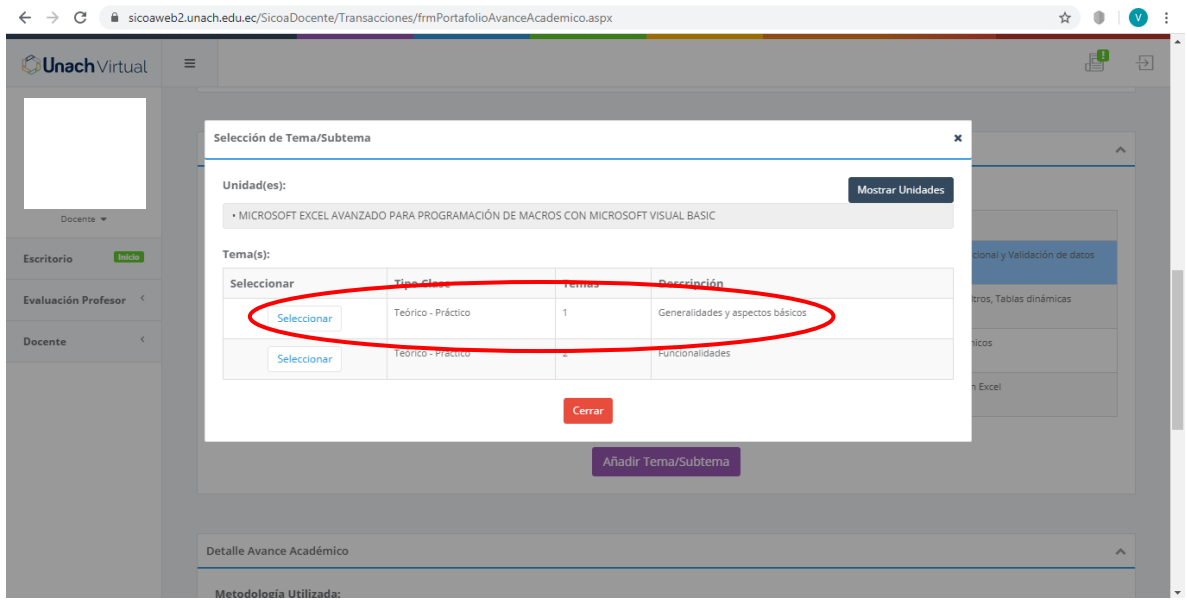

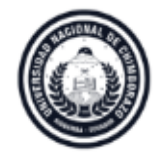

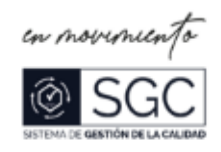

# 16.- Seleccionamos el subtema,  $\rightarrow$  damos clic en Agregar/Tema/Subtema, y terminamos dando clic  $\rightarrow$  en OK

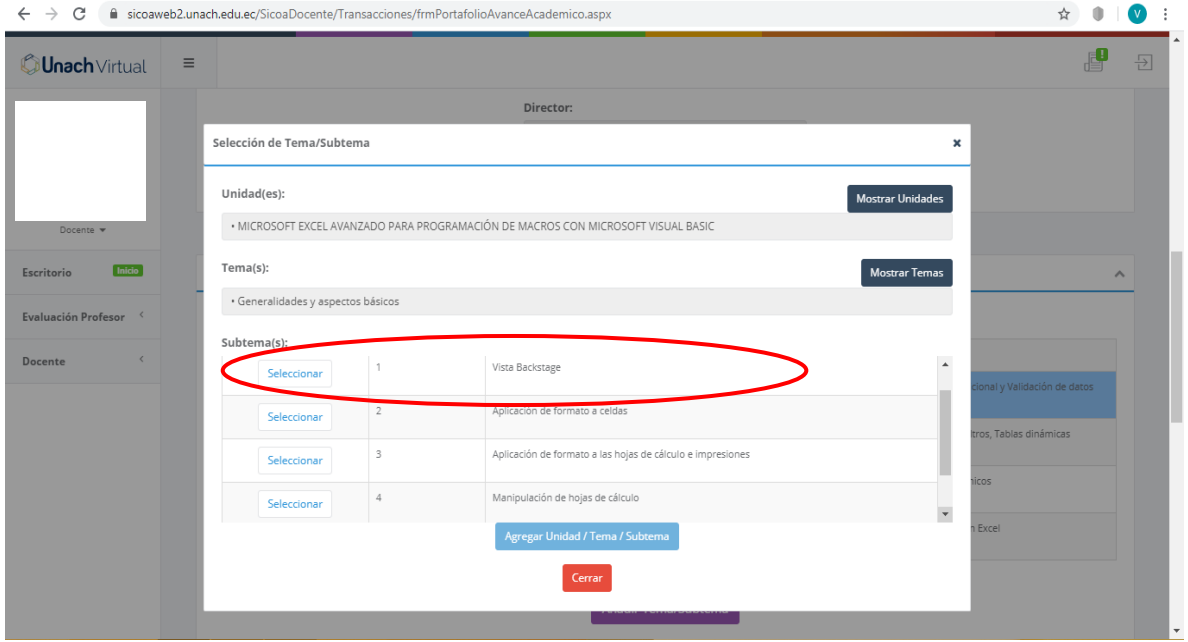

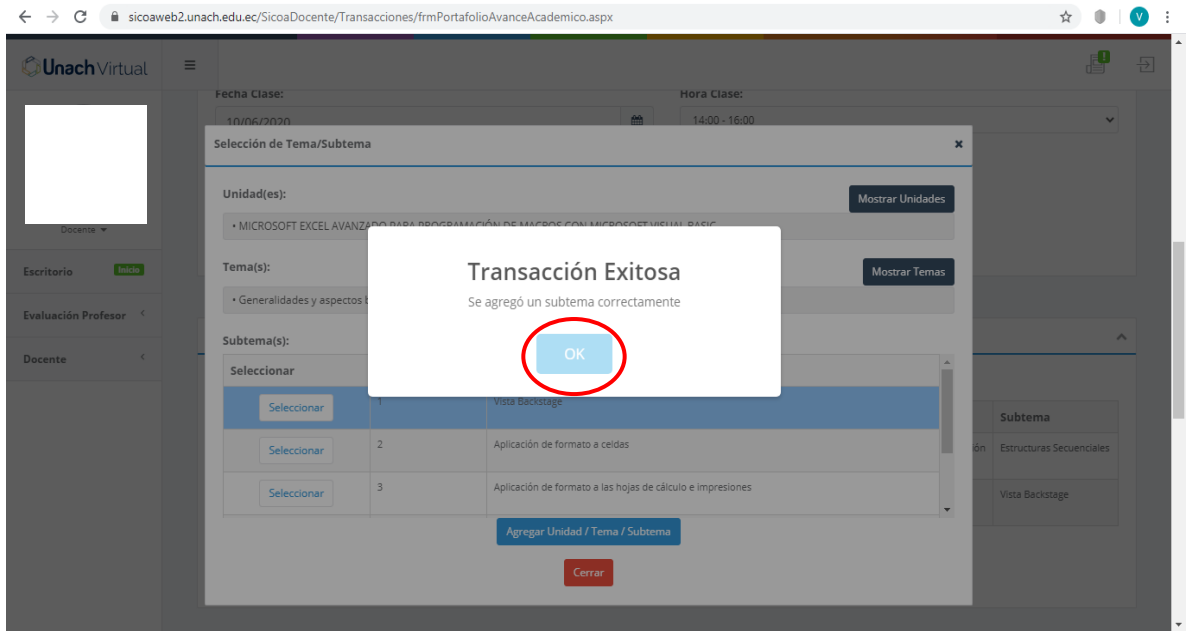

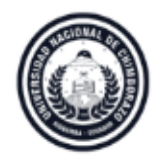

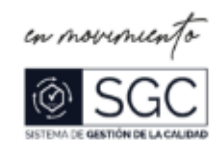

17.- Metodología Utilizada: selecionamos de lista desplegable segun lo indicado en el silabo.  $\rightarrow$  Clic en Agregar

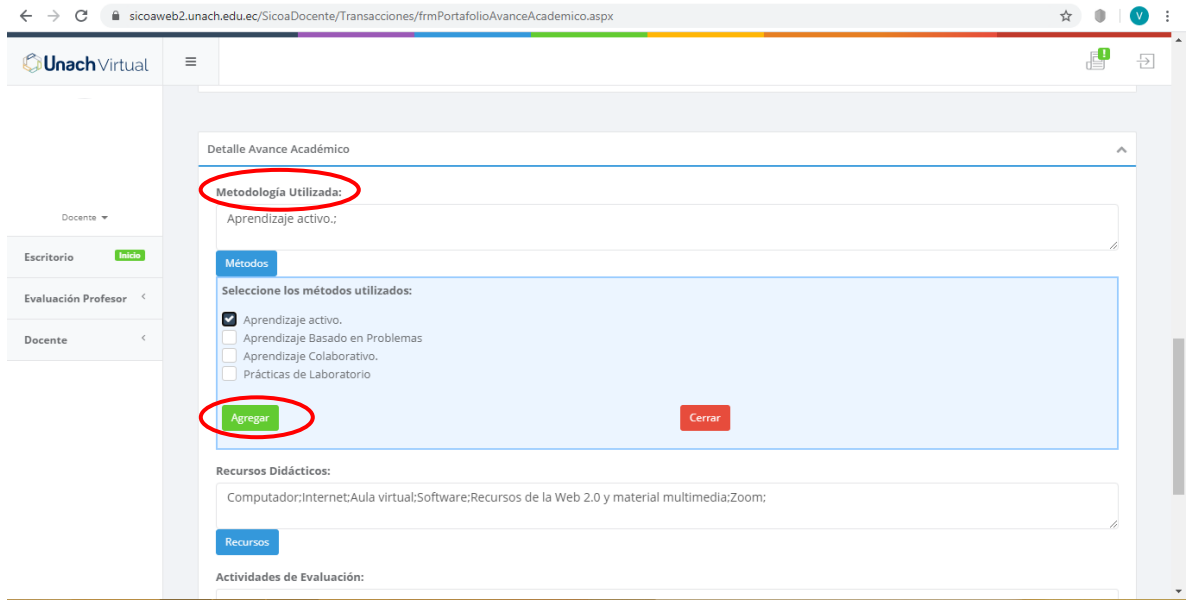

18.- Recursos Didácticos: selecionamos de lista desplegable segun lo indicado en el silabo.  $\rightarrow$  Clic en Agregar

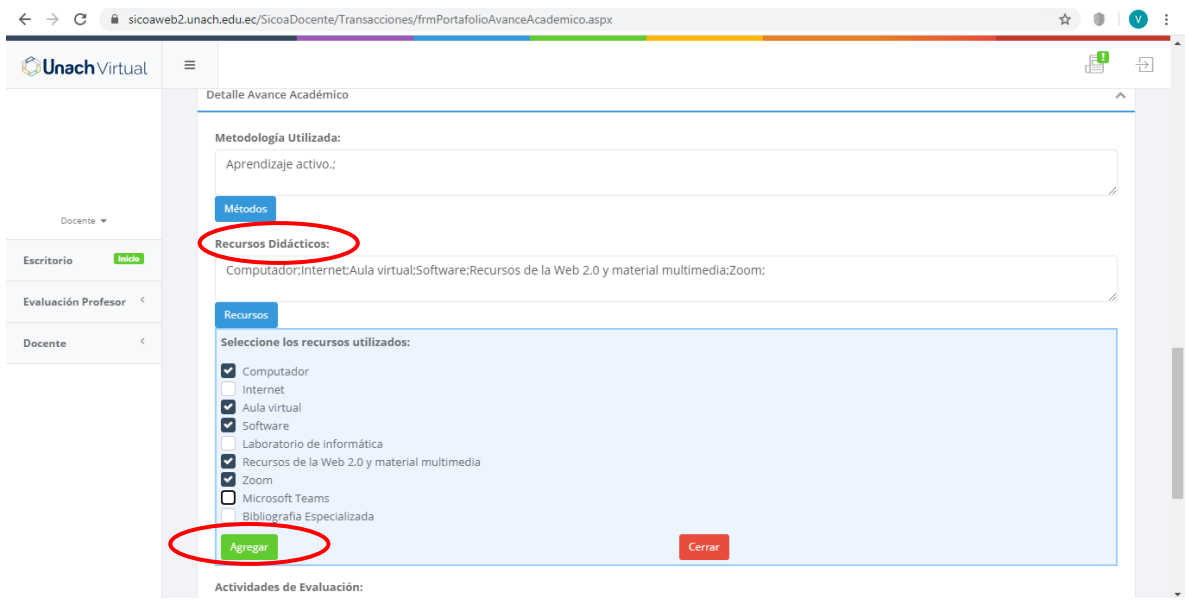

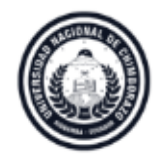

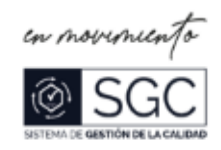

19.- Actividades de Evaluación. - se describe la evolución que fue tomada, prueba, control de lectura, lección, entre otros

20.- Evidencias. - se describe las evidencias de la clase realizada o actividades realizadas

21.- Motivo de la inasistencia. - se describe el motivo de la inasistencia, salud, calidad doméstica, problemas de conectividad, entre otros

22.- Observación. – situaciones adicionales que coadyuven al mejoramiento de la clase.

23.- Clic en Guardar Avance Académico

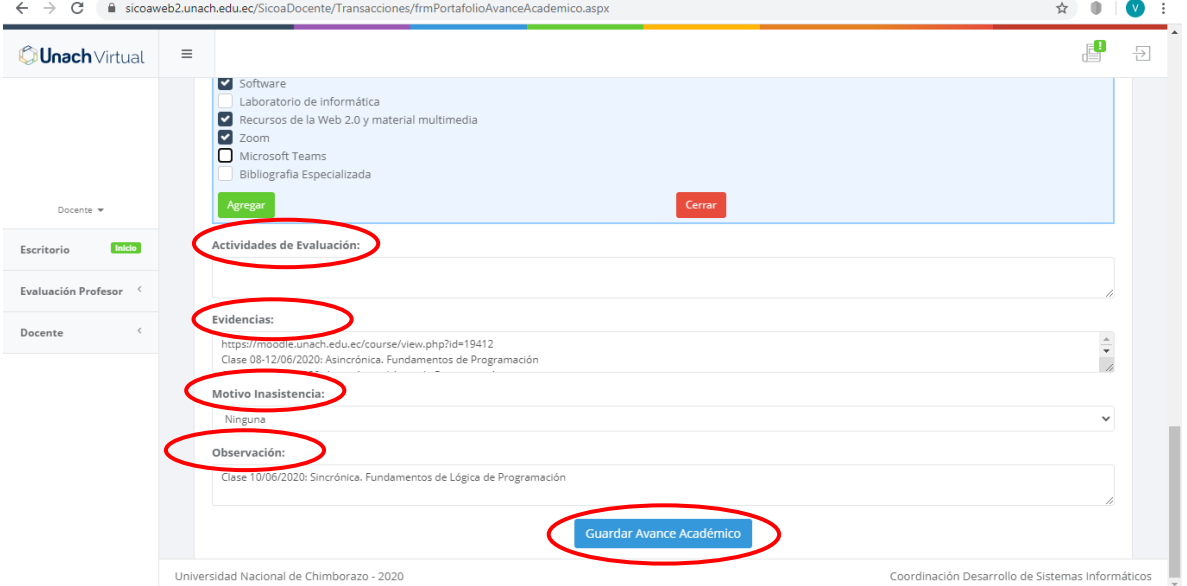

**NOTA: Si en el distributivo asignado al docente para actividades académicas tiene definido un horario de miércoles 3 de junio de 2020 de 14:00 a 16:00 tiene como tiempo máximo de 24 horas a partir de terminada la actividad académica (jueves 04 de junio de 2020 hasta las 14:00), para realizar de ingreso de la información al Sistema Informático de Control Académico - SICOA** 

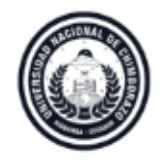

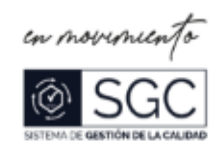

# **PROCESO DE REGISTRO DE ASITENCIA DE ESTUDIANTES EN EL SISTEMA INFORMÁTICO DE CONTROL ACADÉMICO – SICOA**

1.- Pantalla principal del Sistema informático de Control Académico-SICOA, donde encontramos todas las actividades docentes que debe ingresar diariamente, con un tiempo establecido en este instructivo de 24 horas después de la actividad realizada.

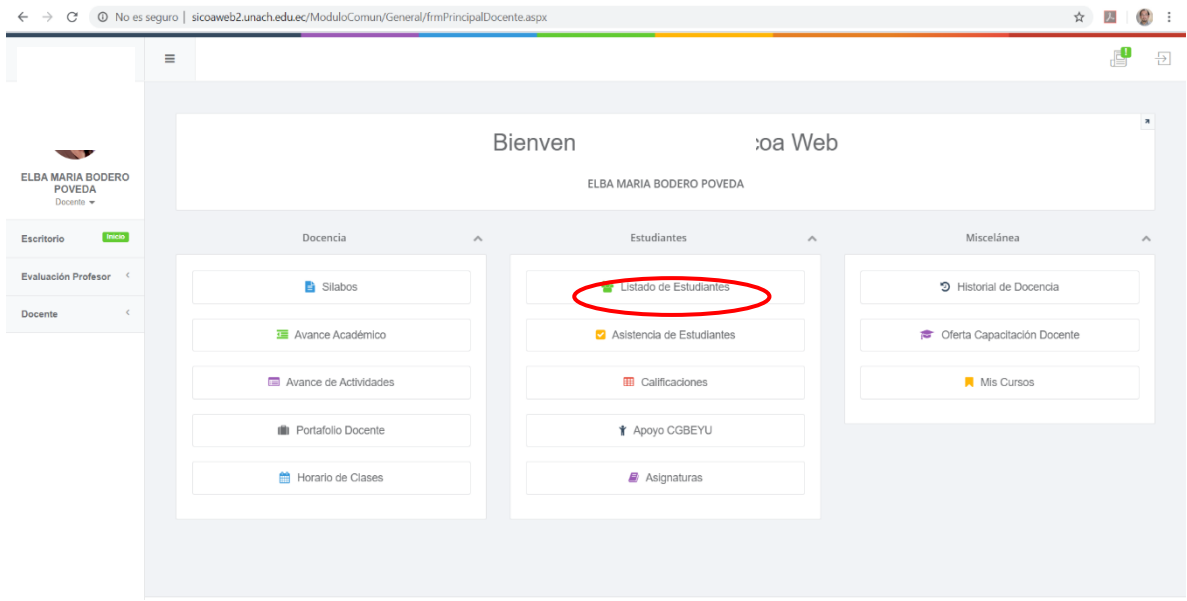

2.- Registro de la asistencia de los estudiantes en el Sistema SICOA, según distributivo asignado. Damos clic en consultar

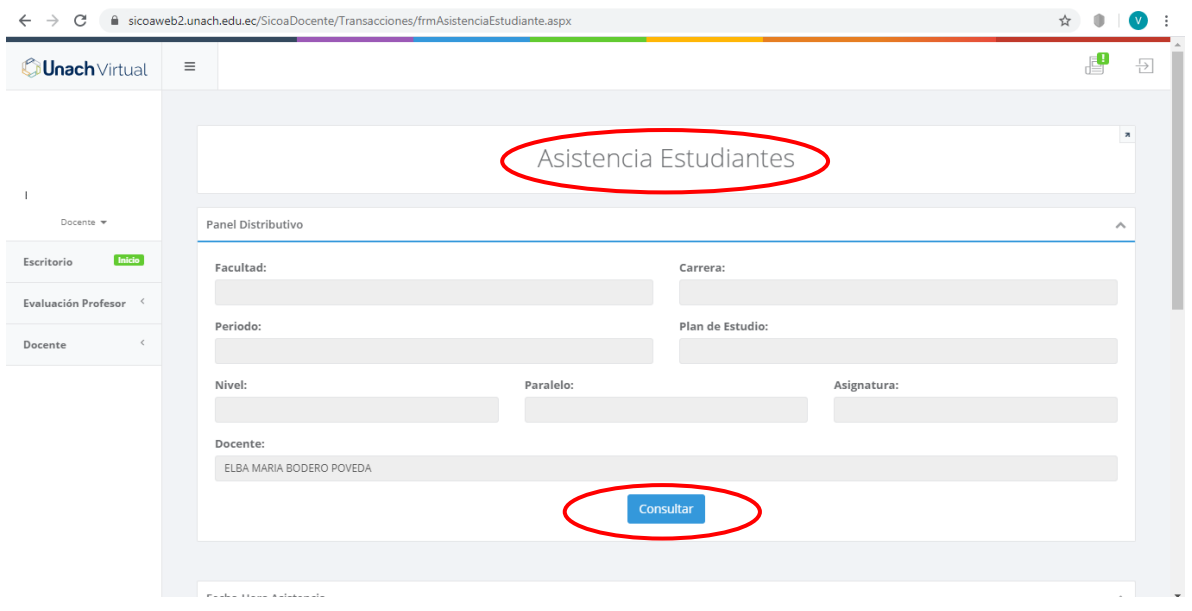

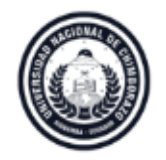

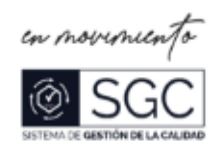

# 3.- Seleccionamos periodo vigente

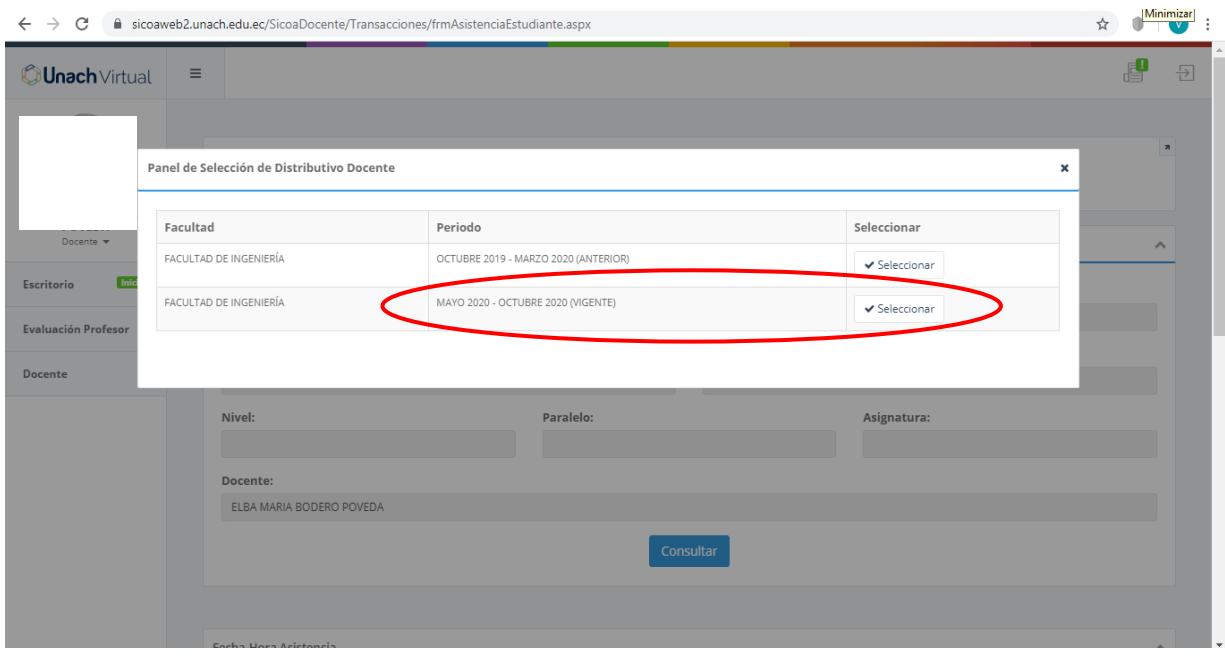

4.- Seleccionamos la cátedra, semestre, paralelo según el horario en el distributivo.

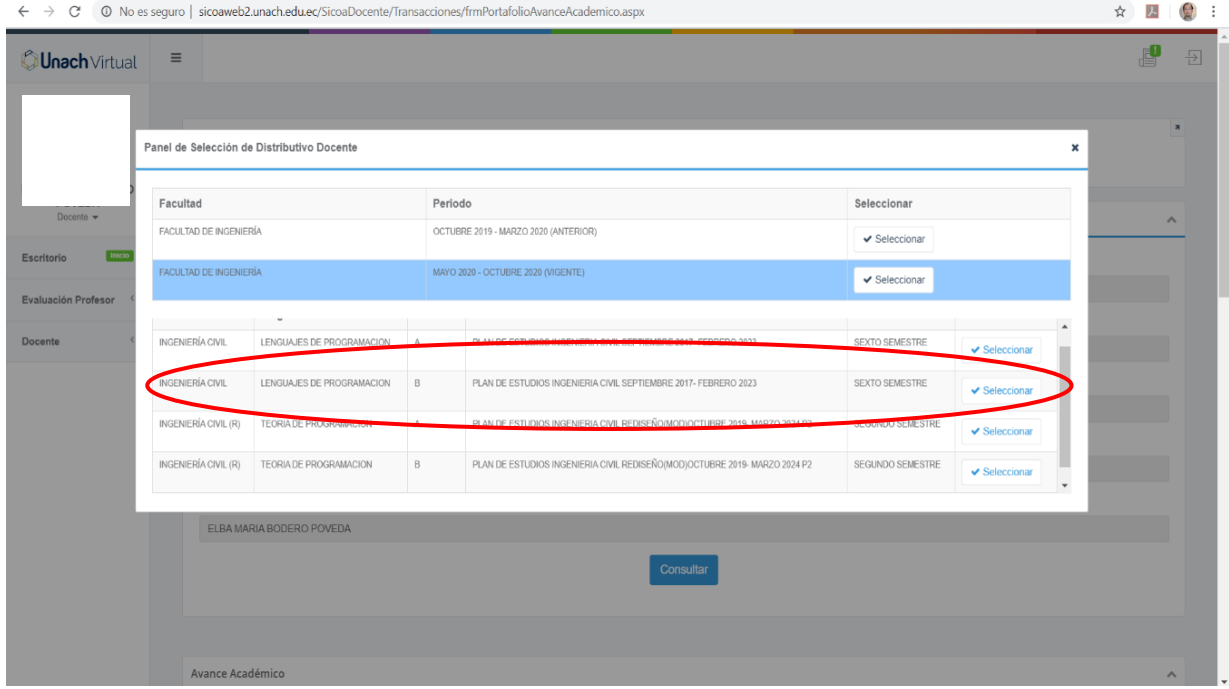

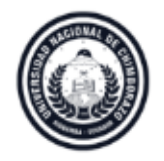

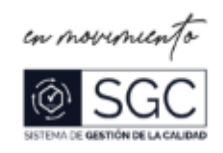

## 5.- Se procede a tomar la asistencia a los estudiantes,

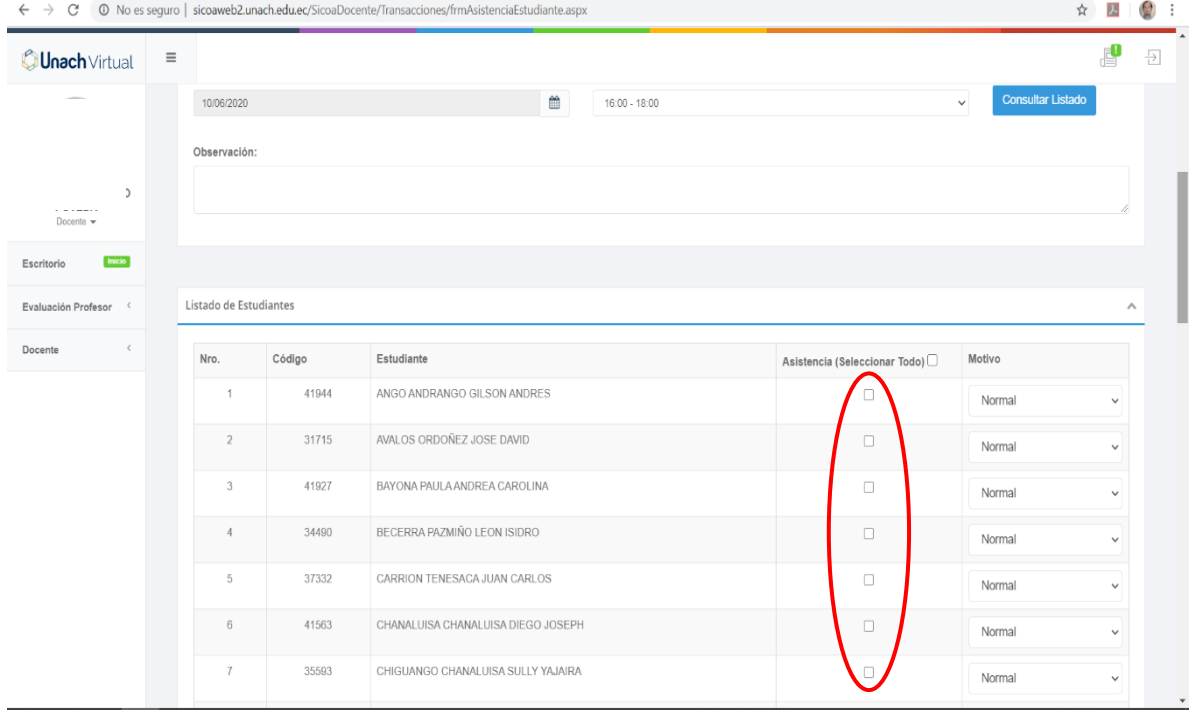

# 6.- La asistencia a los estudiantes puede tener tres resultados, Normal, Atraso o Justificado según sea el caso.

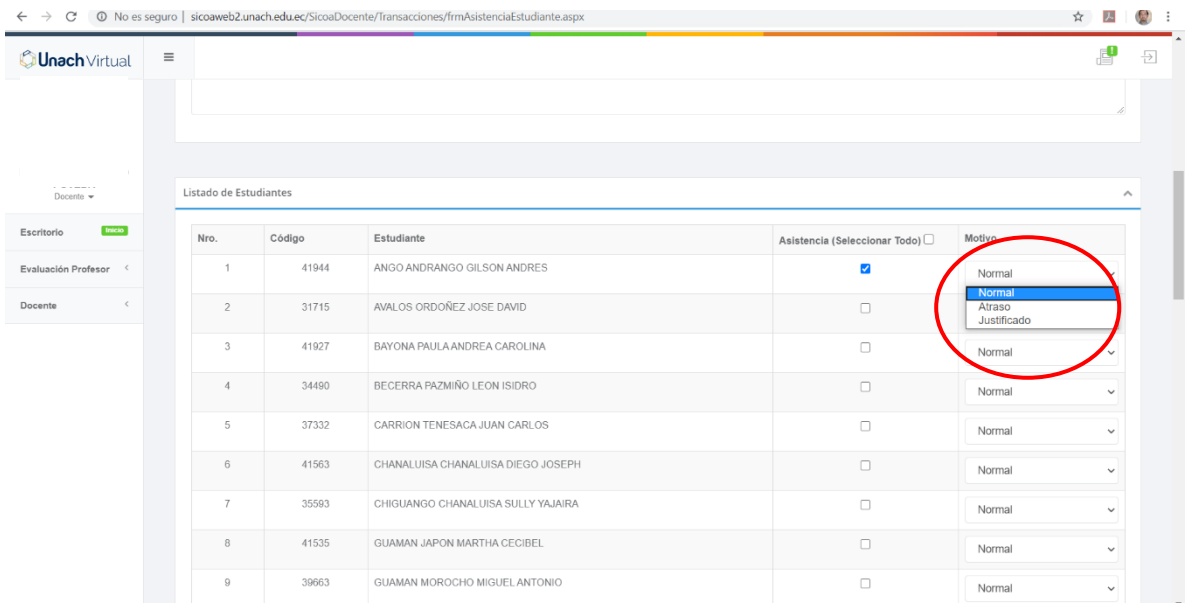

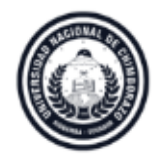

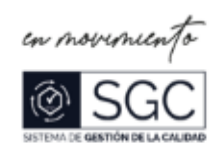

## 7.- Lo Clic en Guardar

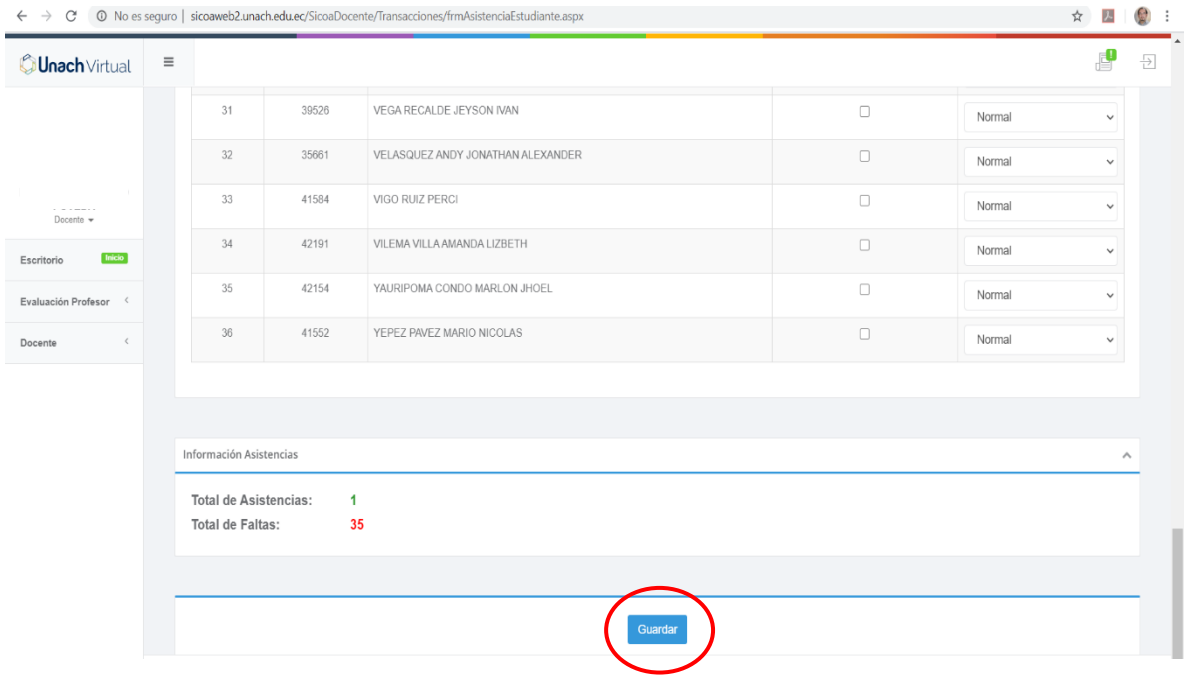

**NOTA (1): Si en el distributivo asignado al docente para asistencias de estudiantes tiene definido un horario de jueves 4 de junio de 2020 de 16:00 a 18:00, tiene como tiempo máximo de 24 horas a partir de terminada la hora de clases (viernes 5 de junio de 2020 hasta las 16:00), para realizar de ingreso de la información al Sistema Informático de Control Académico - SICOA** 

**NOTA (2): En referencia a la Resolución No. 140-CGA-02-06-2020, con respecto al registro de asistencia estudiantes en Sistema Informático de Control Académico - SICOA, el Docente podrá realizarse el ingreso de la información el último día de la semana de clases (viernes), con la finalidad de que el docente pueda verificar la asistencia y participación del estudiante a las clases de forma asincrónica o sincrónica. EL SICOA TENDRÁ DISPONIBLE ESTA OPCIÓN DE REGISTRO A PARTIR DEL 12 DE JUNIO DE 2020.**

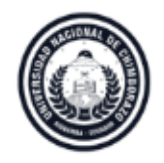

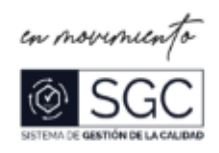

# **PROCESO DE REGISTRO DE AVANCE DE ACTIVIDADES EN EL SISTEMA INFORMÁTICO DE CONTROL ACADÉMICO – SICOA**

1.- Pantalla principal del Sistema Informático de Control Académico - SICOA, donde encontramos todas las actividades docentes que debe ingresar diariamente, con un tiempo establecido en este instructivo de 24 horas después de la actividad realizada

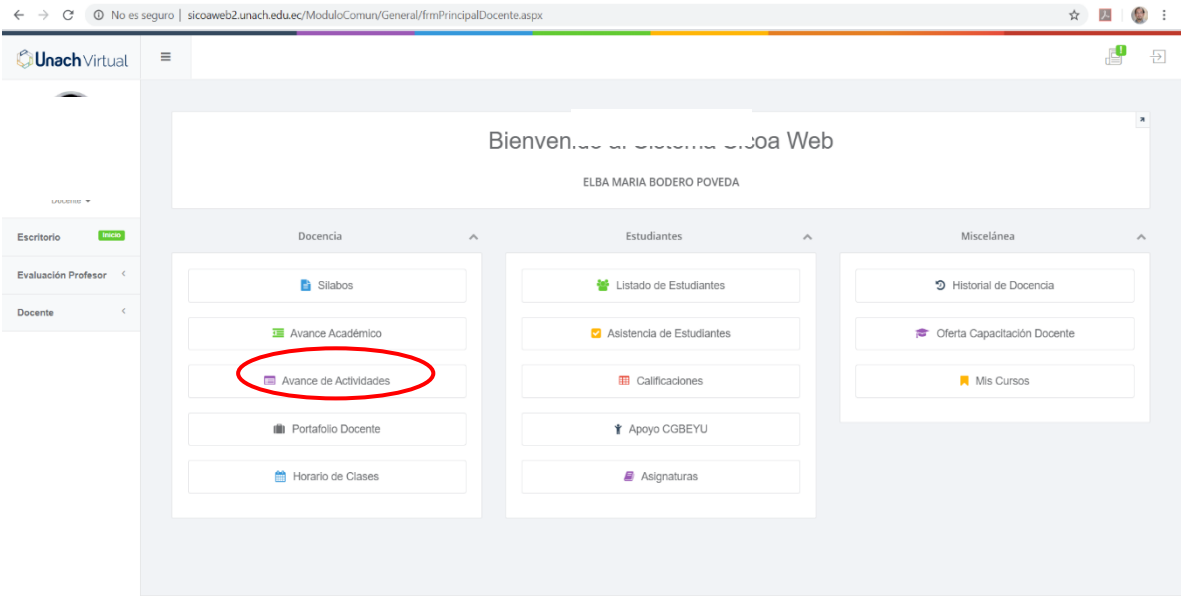

2.- Registro del avance de actividades en el Sistema Informático de Control Académico, según distributivo asignado.

 $\rightarrow$  clic en consultar actividad

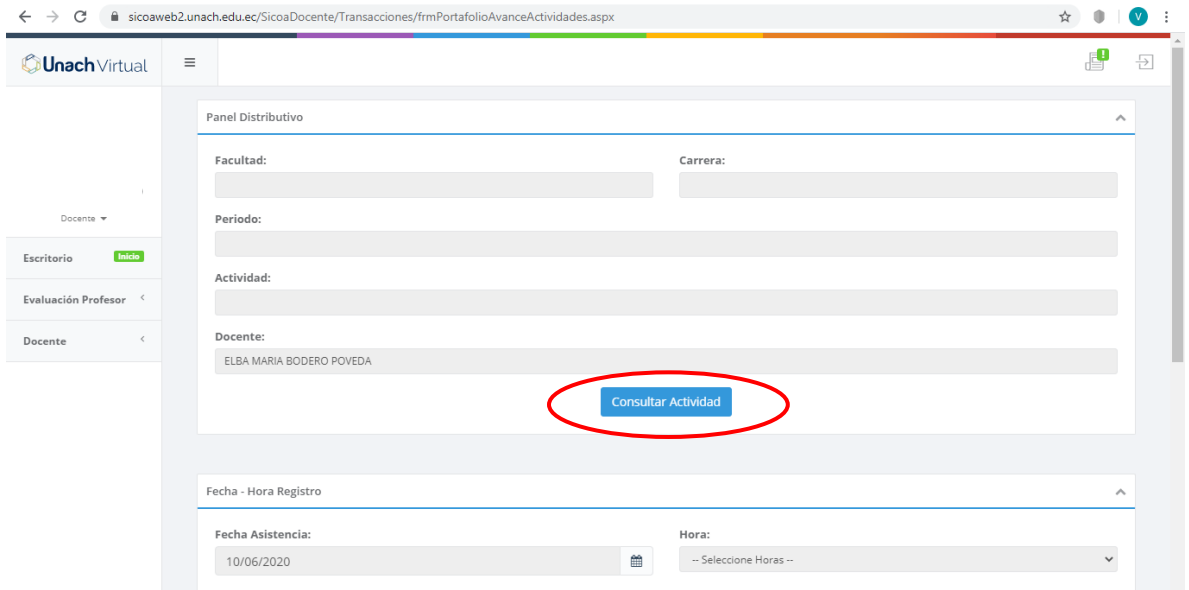

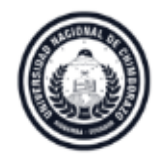

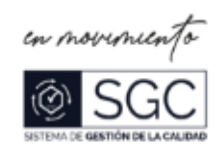

# 3.- Seleccionamos periodo vigente

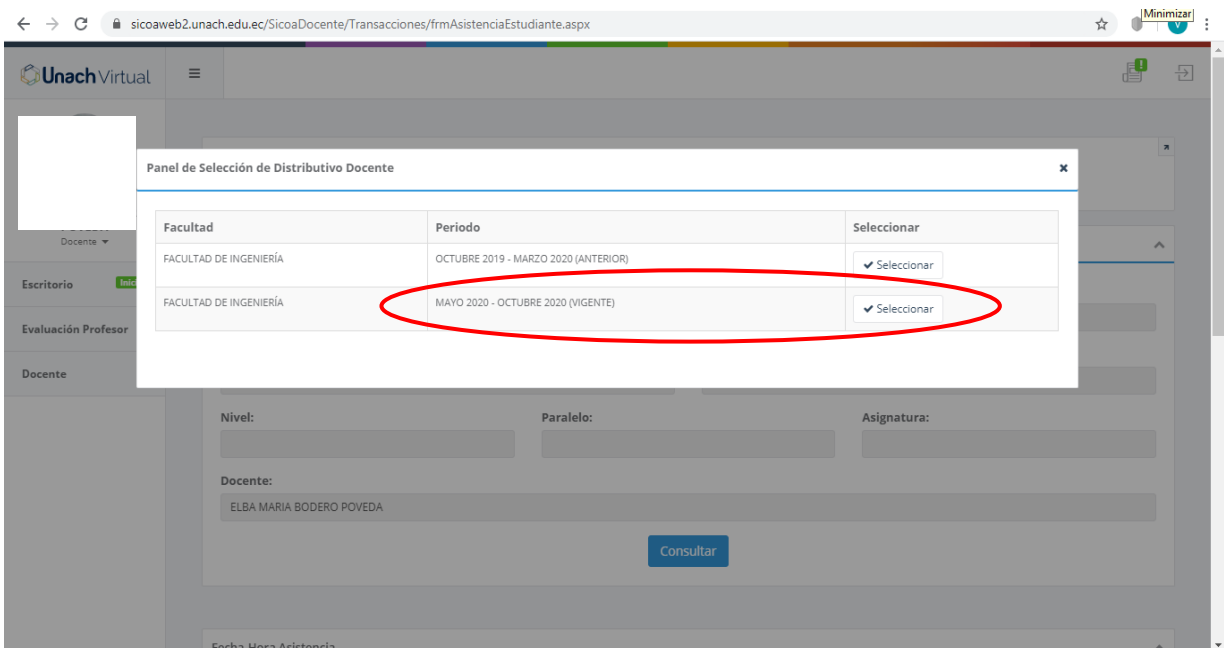

4.- Seleccionamos la actividad docente, según el horario en el distributivo.

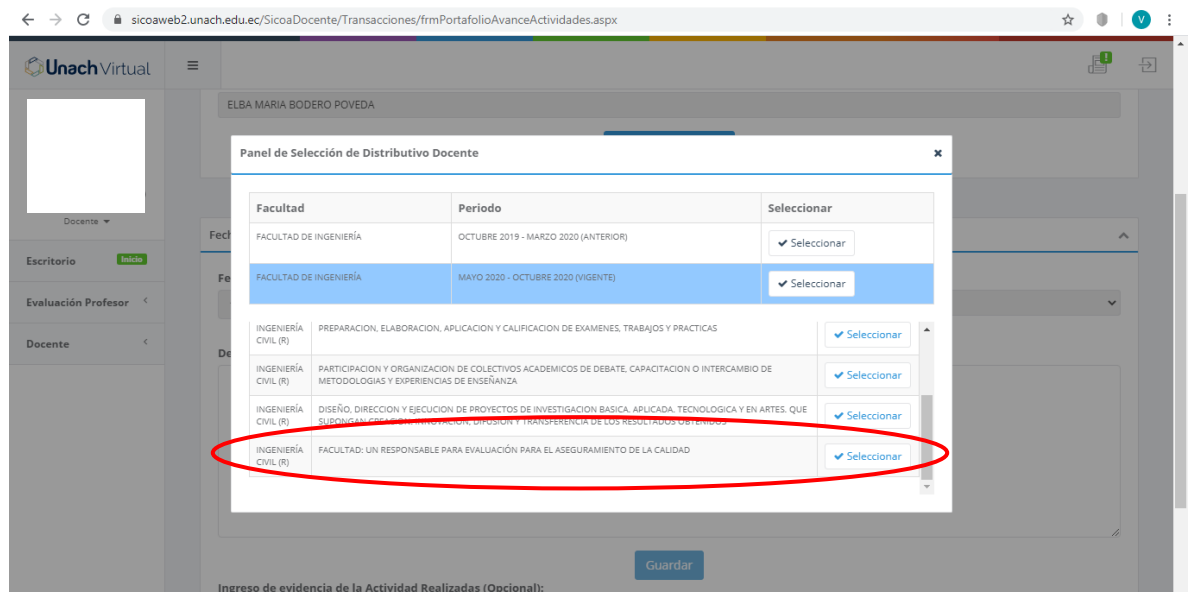

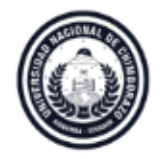

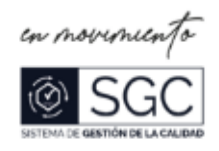

5.- Seleccionamos la hora, según el horario en el distributivo y procedemos a detallar las actividades realizadas en ese horario y L Clic en Guardar

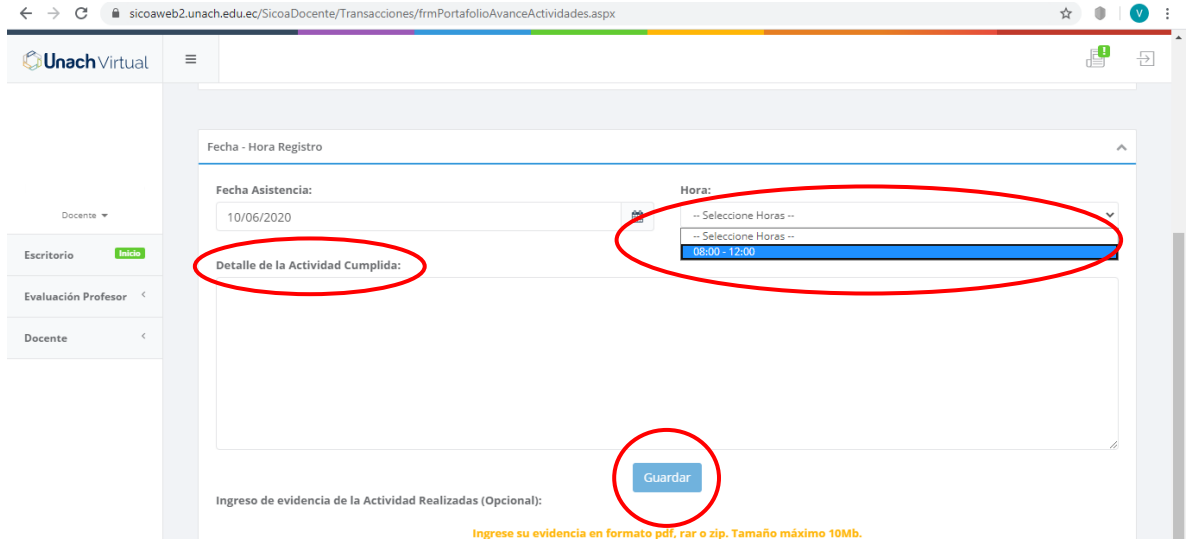

**NOTA: Si en el distributivo asignado al docente para avance de actividades académicas tiene definido un horario de lunes 1 de junio de 2020 de 9:00 a 11:00 tiene como tiempo máximo de 24 horas a partir de terminado el avance de actividades académicas (martes 2 de junio de 2020 hasta las 9:00), para realizar de ingreso de la información al Sistema Informático de Control Académico - SICOA** 

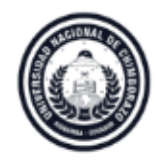

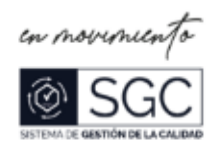

# **PROCESO PARA REGISTRO DE LAS ACTIVIDADES QUE NO SE REALIZARON EL TIEMPO ESTABLECIDO EN EL SISTEMA INFORMÁTICO DE CONTROL ACADÉMICO SICOA**

En el caso de que un docente no realizó el registro actividades docentes, (Avances académicos. actividades académicas y asistencias de los estudiantes) en el Sistema Informático de Control Académico - SICOA en el tiempo establecido en este instructivo, se debe realizar el siguiente procedimiento para la apertura del sistema académico – SICOA:

- 1. Realizar un oficio al Director de Carrera solicitando la apertura del Sistema Informático de Control Académico - SICOA para el ingreso de las actividades docentes, (Avances académicos. actividades académicas y asistencias de los estudiantes) no registrados, **debe detallar fecha y hora especifica de la actividad no registrada, asignaturas, nivel y paralelo correspondiente a la solicitud**, además debe ser debidamente justificada con documentación que sustente el requerimiento, estos pueden ser:
	- Adjuntar evidencia del trabajo realizado en el día o días en los que solicita el ingreso de la información,
	- Certificado médico (si corresponde),
	- Capturas de pantalla si el sistema se colapsó,
	- Problemas con el internet, entre otros.
- 2. La Dirección de Carrera remitirá el requerimiento del docente a través del **FORMULARIO DE REQUERIMIENTO ACADÉMICO-DOCENTE** para la apertura del Sistema Informático de Control Académico – SICOA, al Decanato de Facultad.
- 3. El Decanato luego de recibir el formulario de la Dirección de Carrera aprobará o negará el requerimiento del docente, el mismo será remitido a Secretaría Académica.
- 4. Secretaría Académica revisará el formulario y validará la información y documentación adjunta para posteriormente ser enviada a Vicerrectorado Académico para la debida autorización, si así fuera el caso.

**EJEMPLO:** Utilizaremos el caso de un docente que no registro los avances académicos (Formulario de Requerimiento Académico – Docente)

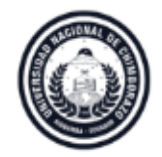

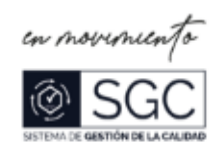

## **1.- DATOS GENERALES**

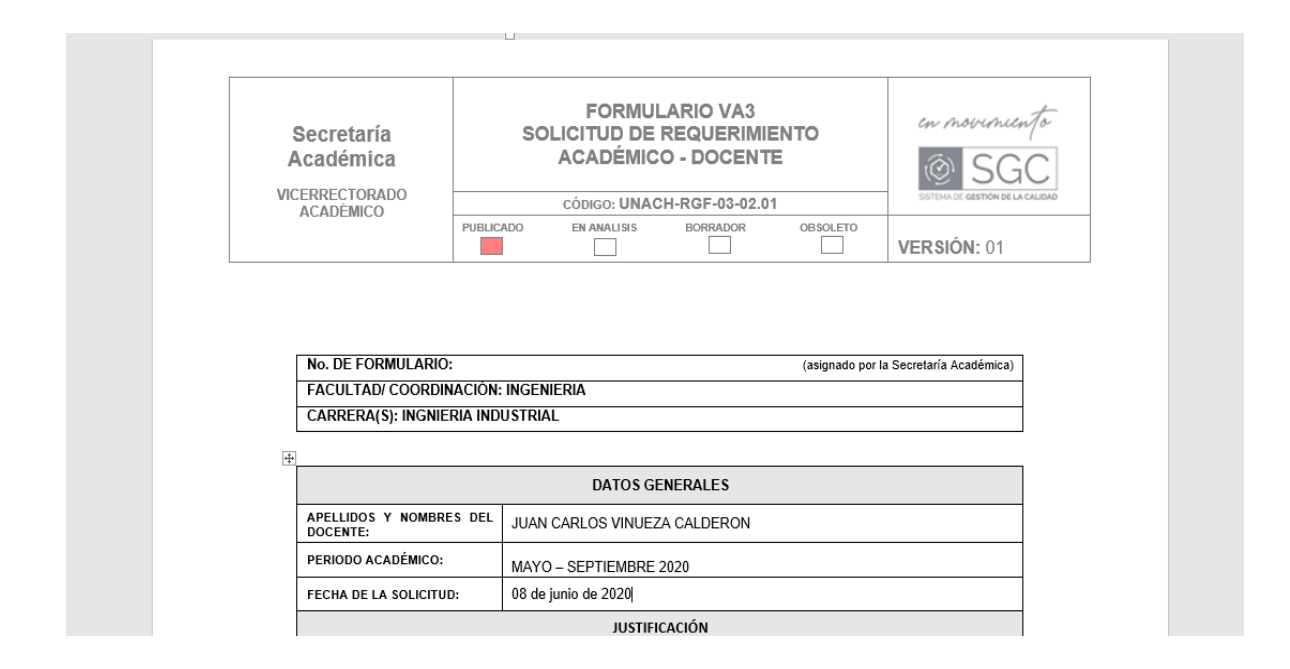

# **2.- JUSTIFICACIÓN**. (No registro los avances académicos)

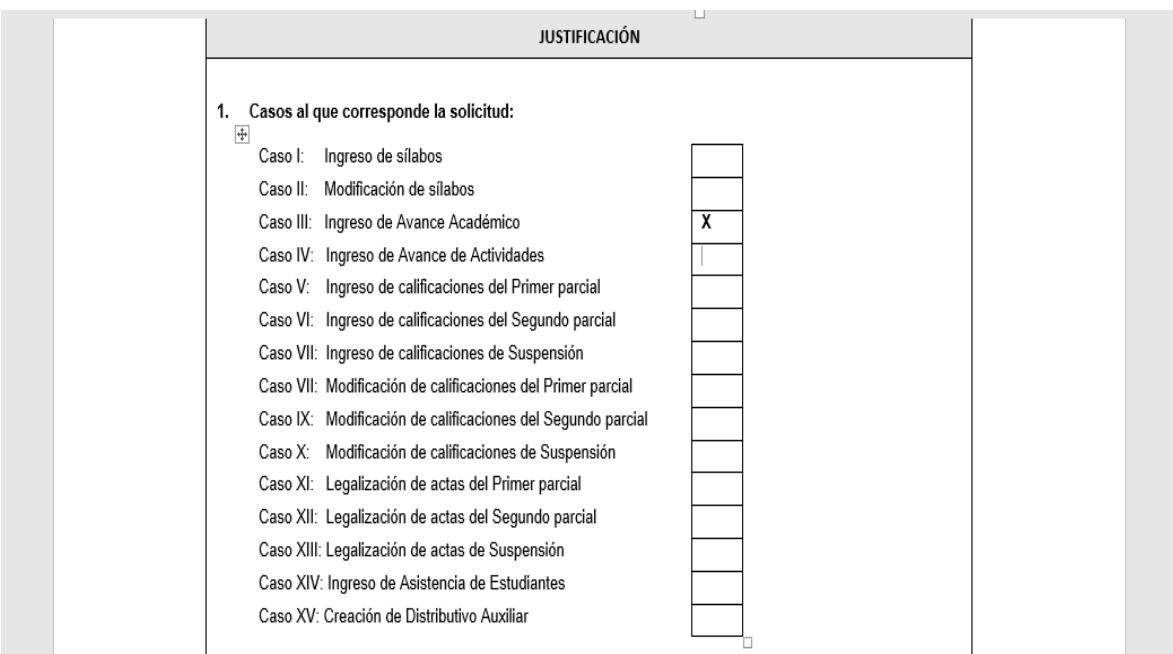

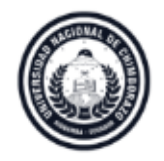

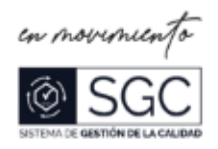

**3.- DESCRIPCIÓN, JUSTIFICACIÓN. -** justificar y motivar el pedido de acuerdo con los casos que correspondan; detallar asignaturas, nivel y paralelo correspondiente a la solicitud

**OBSERVACIÓN.** Se utilizará este campo en caso de requerir realizar una explicación adicional de la solicitud.

### 2. Descripción y justificación de la solicitud:

El motivo del no ingreso de la información al Sistema informático académico SICOA, en el tercer semestre paralelo "A" el día 08 de junio de 2020 de la carrera de Ingeniería Industrial en horario de 14:00 a 16:00, se debió a un problema de salud por tal razón debí acudir al IESS, donde se me emitió el certificado respectivo, en el mismo se detalla el día, hora, diagnóstico.

### **Observaciones:**

Se utilizará este campo en caso de requerir realizar una explicación adicional de la solicitud

**4.- DOCUMENTOS DE SOPORTE**. - Todos los documentos que respalden el requerimiento del docente.

## DOCUMENTOS DE SOPORTE

- · Oficio de petición del docente
- · Adjunto certificado médico legalizado

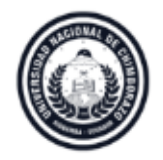

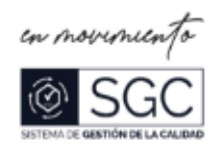

**5.- APROBACIÓN DEL DECANATO. -** Una vez revisada la solicitud y justificación aprobada por la Dirección de Carrera, este DECANATO resuelve aprobar y remitir a la Secretaría Académica para la admisibilidad del trámite solicitado:

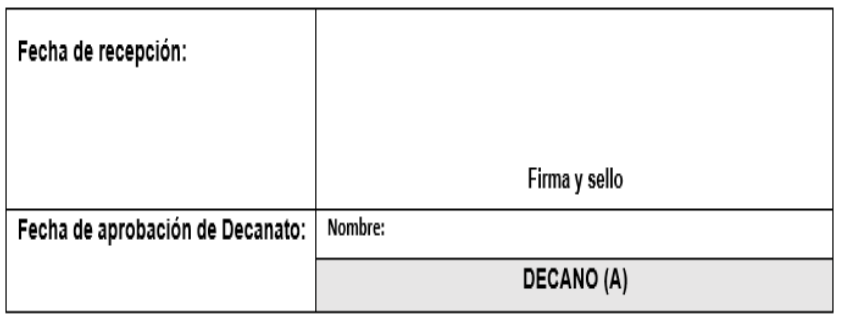

**6.- SECRETARÍA ACADÉMICA. -** Se analiza la información y Secretaría Académica realiza el informe de admisibilidad, para autorización del Vicerrectorado Académico:

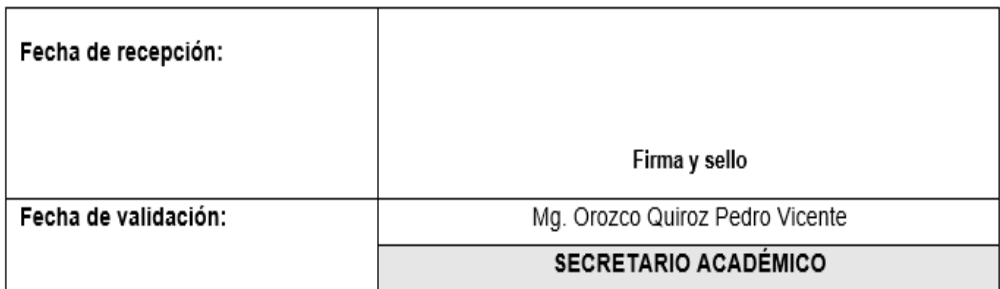

**7.- VICERRECTORADO ACADÉMICO. -** Con base a las atribuciones y responsabilidades establecidas en el Estatuto de la Universidad Nacional de Chimborazo, y una vez revisado la solicitud y justificación del trámite solicitado, emite su AUTORIZACIÓN para apertura del Sistema Informático de Control Académico – SICOA y ejecución de los requerimientos realizados.

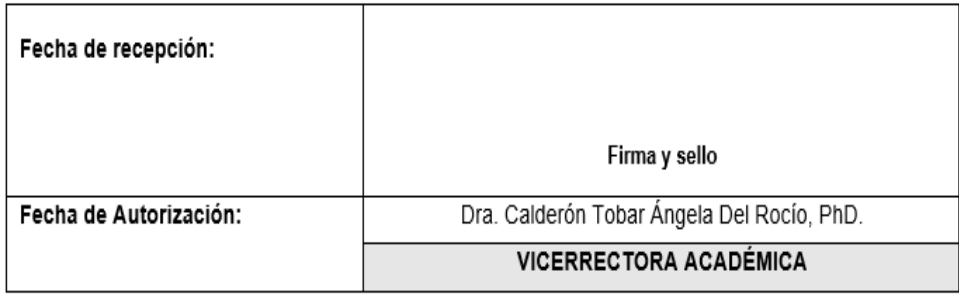

**8.- ANEXOS. -** Oficios, informes y documentos de respaldo.